# UNIVERSIDADE FEDERAL DO AMAPA´ DEPARTAMENTO DE PÓS-GRADUAÇÃO MESTRADO PROFISSIONAL EM MATEMÁTICA

MARCELO TADEU UCHÔA PINTO

MODELAGEM MATEMÁTICA ATRAVÉS DA UTILIZAÇÃO DE SOFTWARES NO ENSINO MÉDIO PARA O ESTUDO DE SEQUÊNCIAS NUMÉRICAS: PROGRESSÃO ARITMÉTICA E PROGRESSÃO GEOMÉTRICA

# MARCELO TADEU UCHÔA PINTO

# MODELAGEM MATEMÁTICA ATRAVÉS DA UTILIZAÇÃO DE SOFTWARES NO ENSINO MÉDIO PARA O ESTUDO DE SEQUÊNCIAS NUMÉRICAS: PROGRESSÃO ARITMÉTICA E PROGRESSÃO GEOMÉTRICA

Dissertação apresentada ao Colegiado do Mestrado Profissional em Matemática -PROFMAT, da Universidade Federal do Amapá - UNIFAP, como requisito necessário para obtenção do grau de Mestre em Matemática. Orientador: Prof. Dr. Guzmán Eulálio Isla Chamilco.

Dados Internacionais de Catalogação na Publicação (CIP) Biblioteca Central da Universidade Federal do Amapá

Marcelo Tadeu Uchôa Pinto MODELAGEM MATEMÁTICA ATRAVÉS DA UTILIZAÇÃO DE SOFTWARES NO ENSINO MÉDIO PARA O ESTUDO DE SEQUÊNCIAS NUMÉRICAS: PROGRESSÃO ARITMÉTICA E PROGRESSÃO GEOMÉTRICA/ Marcelo Tadeu Uchôa Pinto. – Macapá, Amapá, 2016- [65](#page-66-0) p. : il.(alguma color.); 30 cm.

Orientador: Prof. Dr. Guzmán Eulálio Isla Chamilco

 $-$ . 2016.

1. Modelagem Matemática. 2. Software Modellus. 3. Sequências Numéricas. 4. Ensino Aprendizagem. 5. Simulação. 6. Matemática Aplicada. I. Orientador: Prof. Dr. Guzmán Eulálio Isla Chamilco. II. Universidade Federal do Amapá. III. Departamento de Pós-Graduação IV. Mestrado Profissional em Matemática - PROFMAT V. MODELAGEM MATEMÁTICA ATRAVÉS DA UTILIZAÇÃO DE SOFTWARES NO ENSINO MÉDIO PARA O ESTUDO DE SEQUÊNCIAS NUMÉRICAS: PROGRESSÃO ARITMÉTICA E PROGRESSÃO GEOMÉTRICA CDU 02:501:51:37:519.6

# MARCELO TADEU UCHÔA PINTO

# MODELAGEM MATEMÁTICA ATRAVÉS DA UTILIZACÃO DE SOFTWARES NO ENSINO MÉDIO PARA O ESTUDO DE SEQUÊNCIAS NUMÉRICAS: PROGRESSÃO ARITMÉTICA E PROGRESSÃO GEOMÉTRICA

Dissertação apresentada ao Colegiado do Mestrado Profissional em Matemática-PROFMAT, da Universidade Federal do Amapá - UNIFAP, como requisito necessário para obtenção do grau de Mestre em Matemática, submetida à aprovação da banca examindora composta pelos seguintes membros:

## AVALIADORES

Orientador: Prof. Dr. Guzmán Eulálio Isla Chamilco UNIFAP

Membro: Prof. Dr. João Xavier da Cruz Neto UFPI

Membro: Prof. Dr. José Walter Cardenas Sotil UNIFAP

> Membro: Prof. Dr. Erasmo Senger UNIFAP

> > $MACAP\AA-AP$ 2016

Dedico esta dissertação a minha mãe Sr<sup>a</sup>. Silvia Romélia Uchôa Pinto e a minha esposa Katilene Renier Soares Freire Pinto.

A minha tia Maria do Rosário Oliveira Uchôa (in memorian).

Ao Dr. Daisaku Ikeda pelo incentivos ao auto-aprimoramento (Revolução Humana)

# AGRADECIMENTOS

Agradeço aos meus familiares, por todo o apoio que me dedicaram. Ao meu orientador professor Dr. Guzmán Eulálio Isla Chamilco, pela sua atenção, disponibilidade e paciência

"Dedicar às mães nosso mais profundo respeito e pagar-lhes nossa d´ıvida de gratid˜ao  $deve ser a base da *educação*$ e a essência do governo. De fato, esse espírito  $\acute{e}$  a alegre luz da paz mundial"

(Dr.Daisaku Ikeda)

#### **RESUMO**

Esta dissertação foi desenvolvida com intuito de propor o uso da Modelagem Matemática como ferramenta de Ensino Aprendizagem no estudo de Sequências Numéricas no Ensino M´edio. Utilizou-se como metodologia para desenvolver a pesquisa, primeiramente, o levantamento bibliográfico sobre o tema, e determinar quais dificuldades enfrentadas no processo ensino aprendizagem de Sequências Numéricas, assim procurou-se fundamentar o desenvolvimento de atividade de Modelagem Matemática e pesquisou-se também o uso de *softwares* matemáticos, principalmente, os *software Modellus*, e suas versões, e Excel. A abordagem demonstra também o enriquecimento do processo de aprendizagem com o uso das simulações seja nas atividades exploratórias ou nas atividades de criação. Foram propostos modelos de atividades a serem desenvolvidas, utilizando problemas de Matemática Aplicada. Para tanto, buscou-se entender o funcionamento do software Modellus como ferramenta de simulação e utilizando o Excel, como ferramenta de apoio das simula¸c˜oes. Assim, foram construidos alguns modelos matem´aticos e atividades de sequências numéricas.

Palavras Chaves: Modelagem Matemática; Software Modellus; Sequências Numéricas; Ensino Aprendizagem; Simulação; Matemática Aplicada.

#### ABSTRACT

This work was developed with the intention to propose the use of Mathematical Modeling and Learning Teaching tool in the study of Sequences Number in high school. It was used as a methodology to develop the research, First, the literature on the subject, and determine which difficulties in the learning process sequences Numeric, so we tried to support the development of mathematical modeling activity and also researched up the use of mathematical software, especially the Modellus software and its versions and Excel. The approach also demonstrates the enrichment of the learning process through the use of simulations is in exploratory activities or the activities of creation. models have been proposed to activities to be undertaken using Applied Mathematics problems. Therefore, we sought to understand the workings of Modellus software and simulation tool and using Excel, as a support tool simulations. So were built models mathematical and numerical sequences activities.

Keywords: Mathematical Modeling; Software Modellus; Numerical Sequences; Education; Simulation; Aplicated Math.

# LISTA DE FIGURAS

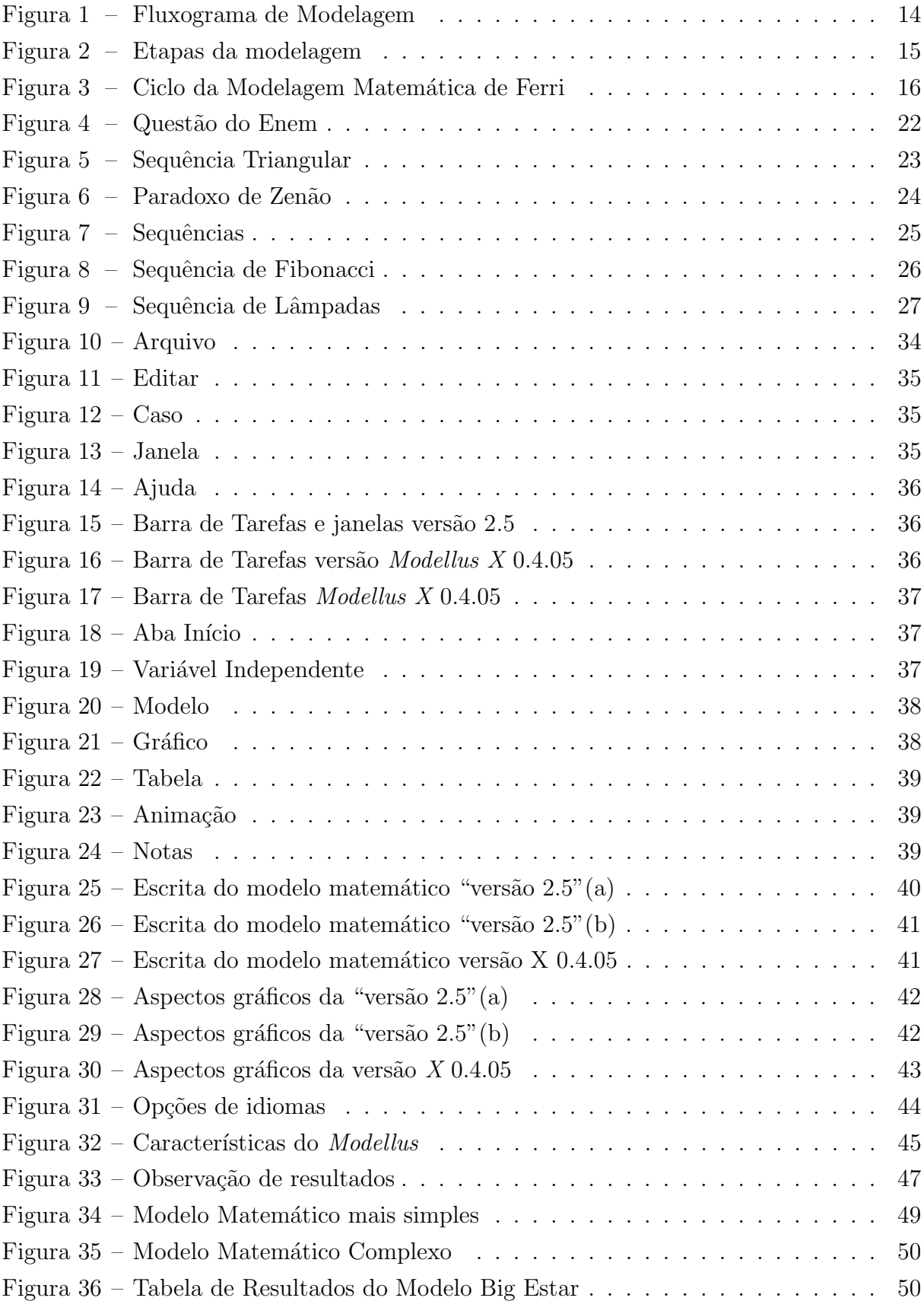

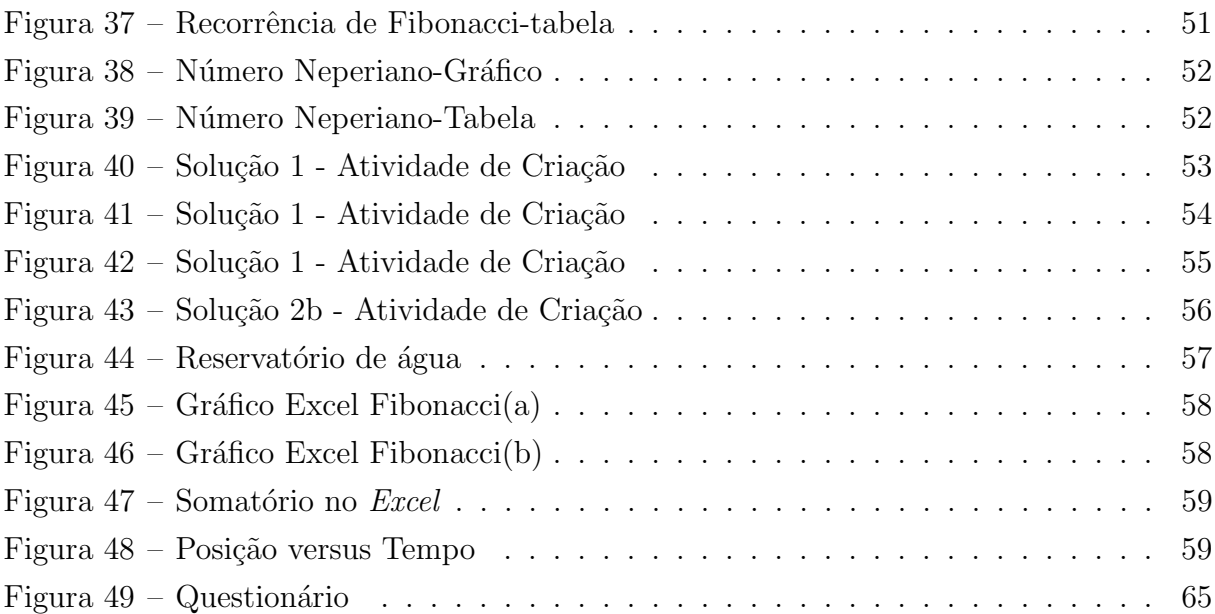

# **SUMÁRIO**

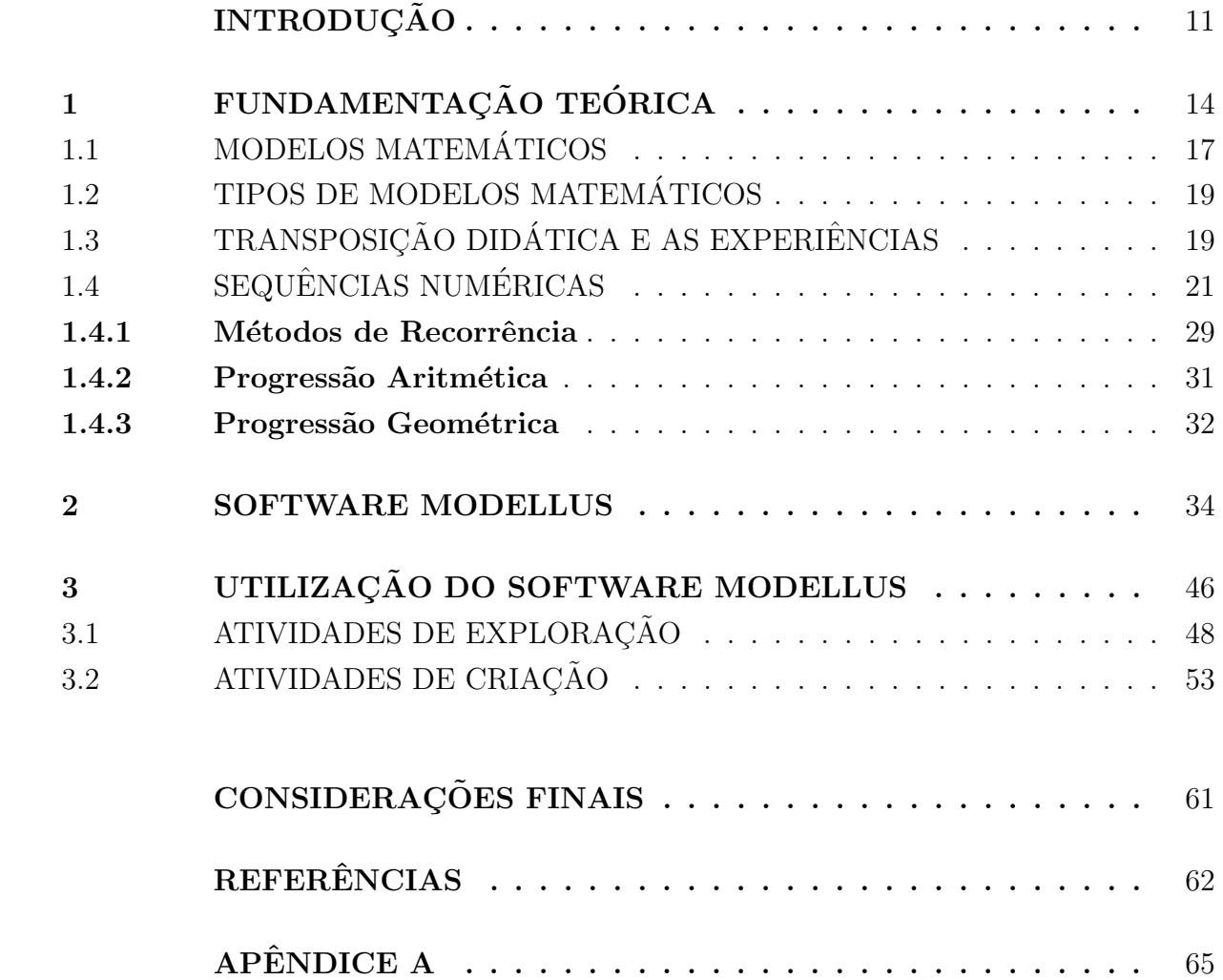

## <span id="page-12-0"></span>**INTRODUÇÃO**

Como enxergamos o mundo que nos cerca, faz toda a diferença em nossas atitudes, em nossas ações e procedimentos. Citando Nelson Mandela "A educação é a arma mais poderosa que você pode usar para mudar o mundo"<sup>[1](#page-12-1)</sup>.

Interagimos com o mundo através de modelos, realizando representações da realidade, dando significados a símbolos e elaborando esquemas mentais e conceituais. Nessa perspectiva temos a Matemática que é uma ciência lógico-dedutiva, como uma das ferramentas mais usadas no mundo contemporâneo, na interpretação da realidade, e na aplica¸c˜ao de modelos que interferem na forma que o ser humano vem se relacionando com seu ambiente.

E além disso, a Matemática através de seus vários ramos, como a Aritmética, a Geometria, a Álgebra, e muitos outros, desenvolveu várias ferramentas de medição, quantificação, qualificação, comparação, criando modelos lógicos dedutivos do mundo. Dessa forma, a modelagem não é uma forma de fazer matemática que apareceu nas últimas décadas e sim é uma forma de fazer matemática que acompanha os matemáticos desde a antiguidade.

Adotamos o entendimento que o ensino aprendizagem dar-se da seguinte maneira como Paulo Freire define em seu livro da Pedagogia do Oprimido: "Ninguém educa ninguém, ninguém educa a si mesmo, os homens educam-se entre si mediados pelo mundo"(FREIRE, 1987).

Nessa perspectiva, é interessante buscar uma ligação e explanação maior da matemática formal com a matemática do cotidiano, a fim de criar pontes entre o conhecimento científico e a realidade do aluno.

No capítulo 1, dessa dissertação, realizamos uma abordagem teórica fundamentando a modelagem e delimitando os tipos de modelos matemáticos e as aplicações dessas teorias no ensino aprendizagem de sequências numéricas.

Um modelo matemático é formado por equações e informações matemáticas, de tal forma que interprete o fenômeno, o qual pode abordar aspectos de outras áreas do conhecimento humano (SODRÉ, 2007).

O aluno dever´a apoderar-se do tema da moldelagem e construir conceitos em cima da observação de sua realidade, usando a matemática como instrumento de expressão do modelo.

<span id="page-12-1"></span><sup>&</sup>lt;sup>1</sup> A Arte da Educação Humana Habilidosa: Práticas Educacionais com Base no Humanismo Ikeda. Associação Brasil SGI. Coordenadoria Educacional. Editora Brasil Seikyo, pág. 39. A Associação Brasil SGI tem como objetivo promover a cultura de paz.

Todo processo de representação de um fenômeno buscando a simplificação e o seu entendimento pode ser considerado modelagem. A Matemática e a Física são ciências que utilizam processos de modelagem em suas teorias. O modelo é um aspecto parcial, uma representação de um problema, uma ideia, um objeto, a busca da solução de um problema, ou seja,

> Modelagem é a arte de expressar, por intermédio da linguagem matemática, situações-problema reais. Completam colocando que "é um processo que emerge da própria razão e participa da nossa vida como forma de constituição e de expressão do conhecimento."(BIENBEMGUT; HEIN, 2000, p. 11)

Há muito tempo tem se discutido sobre a Modelagem Matemática, há várias interpretações e delimitações diferentes sobre esse tema, no capítulo 1 serão abordadas algumas delas. Além disso, quando se utilizar o termo Modelagem será sinônimo de Modelagem Matemática.

Bassanezi define modelagem como:

Modelagem matemática é um processo dinâmico utilizado para a obtenção e validação de modelos matemático. É uma forma de abstração e generalização com a finalidade de previsão de tendências. A modelagem consiste, essencialmente, na arte de transformar situações da realidade em problemas matemáticos cujas soluções devem ser interpretadas na linguagem usual.(2006, pg.24)

Para alguns autores o problema a ser trabalhado não precisa ser da área de matemática, podendo extrapolar esse universo, enquanto que para outros é necessário que a abordagem surja de problemas que envolvam a matem´atica pura ou aplicada.

Nos últimos anos várias pesquisas vêm sendo publicadas e feitas no ramo da Educação Matemática e no ensino-aprendizagem da matemática, modelos que estudam diversos assuntos como reciclagem, propagação de doenças através de contato, crescimento populacional e problemas de engenharias.

A escrita de uma equação usando símbolos matemáticos, o desenho de uma paisagem, a poesia de um artista, a música, os símbolos em uma partitura que são representações de sons, são modelos do mundo. Esses modelos não são exatamente o fenômeno, porém expressam suas peculiaridades, por exemplo, os sons produzidos por diferentes flautistas, ao tocar uma partitura, soa diferente dependendo da interpretação do artista, nesse caso, a escrita musical (o modelo) é de fato uma aproximação do som (fenômeno).

Dentre as várias técnicas educacionais que o professor pode empregar para orientar o aluno na aprendizagem de conceitos matemáticos está a modelagem que tem como benefício principal a possibilidade de o próprio aluno sistematizar o conhecimento, responder a questões de seu cotidiano, problematizar e testar suas teorias, criar esquemas diferentes para resolver um mesmo problema.

As tecnologias de comunicação e informação são ferramentas no processo ensino aprendizagem e, no cap´ıtulo 2, descreveremos principalmente o software Modellus, como instrumento de modelagem matemática, porém em nossa pesquisa não descartamos o uso conjunto do mesmo com outros softwares matem´aticos como por exemplo a planilha eletrônica Excel, pois em muitos casos, um programa completa o outro.

Dessa forma, no capítulo 2, foi descrito o funcionamento do Software Modellus, abordando as versões  $2.5 \text{ e } X$  04.0.5, e comparamos com alguns softwares matemáticos expondo suas funcionalidades e no caso do Modellus foi verificado a possibilidade de acesso a banco com modelos prontos e também a criação de novos modelos matemáticos como ferramenta didática no aprendizado de sequências numéricas.

E na matemática, uma fórmula pode ter várias interpretações? Existe um único jeito de representar um objeto matemático? Há um único modo de se fazer matemática? As respostas dos pesquisadores em Educação Matemática em relação as duas últimas perguntas parecem convergir para um não enquanto que para primeira há cada vez mais sins.

Em sala de aula percebemos que muitos dos alunos não compreendem as aplicações das fórmulas matemáticas, um exemplo clássico são as equações do 2<sup>o</sup> grau, que possuem uma infinidade de aplicações, porém é muito comum encontrar pessoas que lembram das equações do 2<sup>o</sup> grau apenas através da utilização que no Brasil é chamado fórmula de "Baskara" e desconhecerem completamente suas aplicações.

Outro importante assunto que tem uma grande aplicação em vários ramos da matemática são as sequências numéricas, algumas bem conhecidas como a sequência de Fibonacci, e dos problemas que usam leis de recorrência. Nessa dissertação iremos propor algumas técnicas educacionais visando o ensino aprendizagem das sequências numéricas e dos estudos de Progressão Aritmética e Progressão Geométrica no Ensino Médio, com a utilização de Modelagem Matemática.

Dessa maneira, no capítulo 3 foi realizada aplicações de modelos matemáticos principalmente de sequências numéricas empregando os programas computacionais supracitados. Em atividades de exploração e de criação, onde será abordado os diversos aspectos do ensino aprendizagem de Progressão Aritmética e Progressão Geométrica.

## <span id="page-15-1"></span>1 FUNDAMENTAÇÃO TEÓRICA

Há três correntes principais quando falamos de modelagem, uma delas refere-se à modelação (modelagem), a outra com projetos de modelagem e a terceira uma corrente denominada de sócio crítica.

Na primeira de acordo com Biembengut e Hein (2000) é o processo que envolve a obtenção de um modelo, que necessitaria de certa criatividade e senso lúdico onde seria necessário apostar com as variáveis envolvidas não estando necessariamente vinculada a uma expressão matemática. Essa modelagem ocorreria em três etapas denominadas de Interação, Matematização e Modelo Matemático.

A interação é a fase onde o aluno/pesquisador entra em contato com o problema e se familiariza com o assunto fazendo pesquisas e se aprofundando no problema. E a partir daí formula uma hipótese (Matematização), buscando uma solução ao problema lançando mãos de esquemas matemáticos, nessa etapa é necessária certa experiência, quanto mais amplo os conhecimentos em matemática mais provável de o modelo apresentar uma expressão, ou gráfico, ou programa computacional que permitam a solução ou dedução dela.

<span id="page-15-0"></span>Na construção de um modelo (Figura 1) são necessárias criatividade e intuição, além do conhecimento de Matemática, visto que é importante interpretar o contexto, identificar as variáveis e o conteúdo matemático que melhor se adapte a determinada situação.

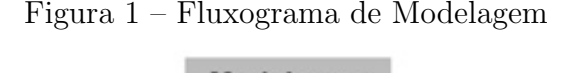

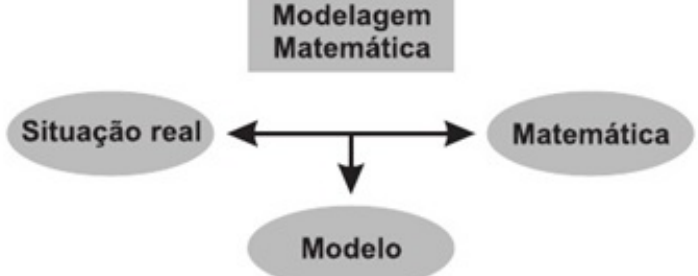

Fonte: Biembengut e Hein (2000, p.127)

Na etapa final, do Modelo Matemático, é imprescindível a validação do modelo, e sua avaliação de quanto ele se aproxima da situação problema apresentada, bem como a sua precisão. Essa precisão é definida pelo observador (aluno/professor-pesquisador) em função do tipo de estudo e da finalidade a que se destina a investigação.

O processo de ensino aprendizagem ganha em qualidade quando trabalha com modelos, pois há a interação entre o objeto e o conhecimento, e há uma reestruturação do pensamento do educando, na busca de soluções e na construção da explicação do pensamento.

Quando o educando procura construir um modelo precisará realizar pesquisas sobre o tema gerador, ampliando sua estrutura cognitiva, através da incorporação de novas ideias a ela. Essa busca passa por três etapas, segundo Biembengut e Hein (2000), subdivididas cada uma em duas conforme esquema abaixo (Figura 2):

<span id="page-16-0"></span>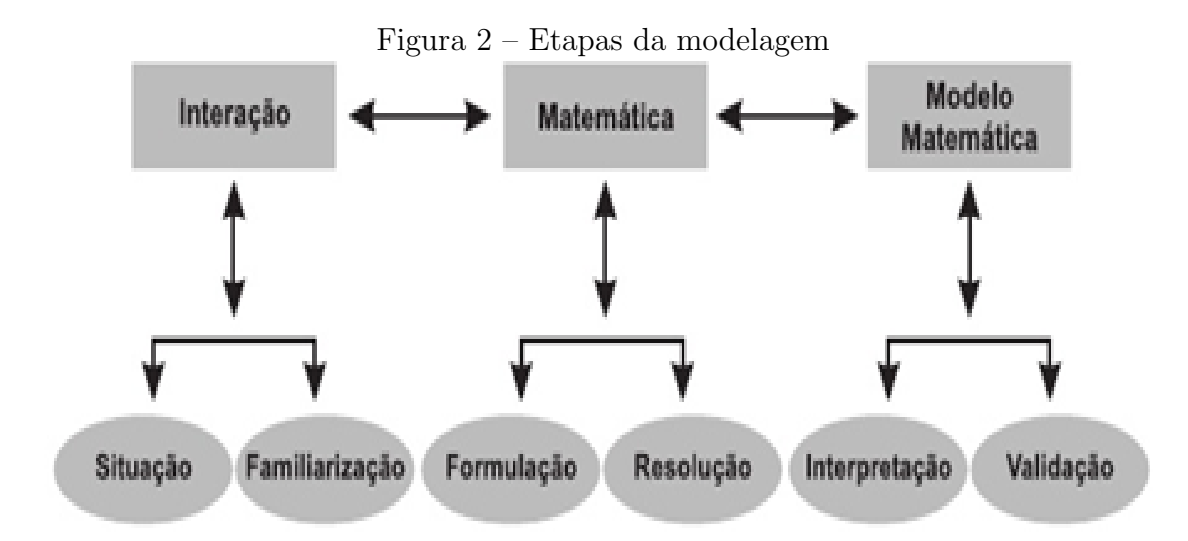

Fonte: Biembengut e Hein (2000, p.127)

O educador nesse processo passa a ser um orientador do aprendizado, descentralizando o papel do professor, enfatizando a autonomia do educando de buscar suas próprias respostas.

Na primeira fase (Interação) o educando busca informações sobre o problema e tem contato com as variáveis envolvidas, nesse primeiro momento ele precisa conhecer e apoderar-se das questões do problema, assim como obter informações de diversos enfoques sobre o problema, quantitativos e qualitativos.

Na segunda fase (Matematização) o educando irá selecionar quais variáveis são importantes e quais não serão acolhidas na formulação do modelo, e dependendo dessas escolhas o resultado de um modelo poderá ser ou não preciso em comparação com os dados do problema.

Ferri apud SILVA e ALMEIDA(2014) destaca nessa fase de Matematização a importância do conhecimento extra matemático (EMK) do aluno. Esse conhecimento extra matemático é o que seria responsável para a compreensão da tarefa e a simplificação do problema.

<span id="page-17-0"></span>Conforme o esquema de Ferri (Figura 3), esse conhecimento extra matemático se destaca em dois momentos:

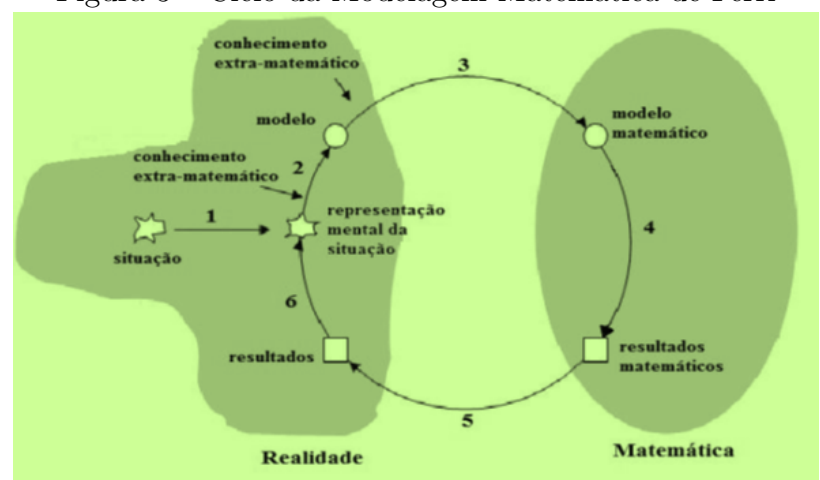

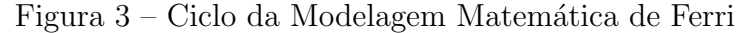

Fonte: FERRI, apud SILVA e ALMEIDA, 2014, tradução nossa.

A última fase (modelo Matemático) é a interpretação dos resultados e do modelo onde se compara e analisa os resultados matemáticos com a realidade, e também é nessa fase que o educando pode ou não validar suas hipóteses.

Segundo Ferri apud SILVA e ALMEIDA $(2014)$  a modelagem matemática está descrita nesse ciclo, que exige a Matematização do problema, haja vista que outras áreas como engenharias, moda, e com´ercio criam modelos mas nem sempre se utilizam da matemática para explica-los.

No Brasil, segundo Barbosa (2001) o que prevalece na modelagem é o trabalho com projetos, no qual os professores junto com os alunos elegem um tema e a partir dele desenvolvem um trabalho, investigativo utilizando a matemática.

Um exemplo de trabalho com projetos seria o professor de matem´atica que prop˜oem aos alunos pesquisarem sobre a quadra de esporte visando a reforma da mesma, assim como de sua pintura e a partir daí propõe a eles a aplicarem conhecimentos sobre geometria na quadra.

Dessa forma, o professor precisará que seus alunos saibam aplicar conceitos geométricos como o de círculo, área, perímetro, parábola, com intuito de realizar a pintura, o aluno precisará elaborar questões geométricas e tentar responde-las inspirando-se principalmente na matemática aplicada.

> No Brasil, Modelagem está ligada à noção de trabalho de projeto. Trata-se em dividir os alunos em grupos, os quais devem eleger temas de interesse para serem investigados por meio da matemática, contando com o acompanhamento do professor.(BIEMBENGUT e HEIN, 2000)

17

Na corrente sócio crítica o aluno é orientado a questionar sua realidade, buscando interpretar a sociedade utilizando-se da matemática e a modelagem aparece como meio, o foco do trabalho ´e nas perguntas geradas pela an´alise do modelo, e segundo Barbosa (2001)

> As atividades de Modelagem são consideradas como oportunidades para explorar os papéis que a matemática desenvolve na sociedade contemporânea. Nem matemática nem Modelagem são "fins", mas sim "meios" para questionar a realidade vivida. Isso não significa que os alunos possam desenvolver complexas análises sobre a matemática no mundo social, mas que Modelagem possui o potencial de gerar algum nível de crítica. É pertinente sublinhar que necessariamente os alunos n˜ao transitam para a dimens˜ao do conhecimento reflexivo, de modo que o professor possui grande responsabilidade para tal.[...] O que chamamos de corrente sócio-crítica de Modelagem sublinha que as atividades devem potencializar a reflexão sobre a matemática, a própria Modelagem e seu significado social.

Nessa linha de pensamento encontramos a Etnomatemática, que considera o fazer matemático como produto cultural, e portanto a forma de fazer matemática está intrinsecamente ligada ao contexto social e histórico em que o homem está inserido. A realidade do aluno nesse contexto tem importância no saber fazer matemático que define como o mesmo ir´a construir seus modelos de mundo.

Há uma tensão para que ocorra o aprendizado, segundo Piaget (1973, apud NETO, 2002, p.49-50) no processo de equilibração ocorre a assimilação e acomodação, o educando tenta solucionar o problema e busca aquilo que já conhece, seus conhecimentos prévios, quando não obtém êxito, o educando busca novas estratégias. Nesse sentido o trabalho com a modelagem implica em colocar o educando frente a frente com seus conceitos e avaliá-los, analisá-los verificando sua validade de maneira dinâmica ocasionando mudanças no saber proporcionadas pelo aprendizado.

## <span id="page-18-0"></span>1.1 MODELOS MATEMÁTICOS

A construção de modelos para interpretação da realidade e de conjecturas, pode encaminhar para dois tipos de pesquisas, o quantitativo e o qualitativo.

Na primeira são destacados a mensuração do fenômeno e na segunda opção o que fica evidente s˜ao os mecanismos que explicam como e, porque, explicando dessa forma o processo do fenômeno.

A pesquisa quantitativa o pesquisar buscar organizar dados numéricos que expressem uma situação (realidade) é comum nesse tipo de pesquisa a tabulação de dados, enquanto que na qualitativa visa observar o objeto e estudar suas caracteristicas de forma mais subjetiva.

Dessa forma, a criação de equações não é segundo Sodré (2007), a única aparência do modelo matemático:

> As equações matemáticas de um modelo não proporcionam a própria explicação científica do modelo, mas simplesmente interpretam as hipóteses de um ponto de vista quantitativo, dando-nos a condição de deduzir consequências e mostrar-nos onde estão os detalhes que deverão ser aceitos ou recusados.

Dessa forma, o modelo é uma construção que tem como objetivo o entendimento do fenômeno em vários aspectos, onde o pesquisador precisa entender a natureza do problema e selecionar as variáveis relevantes no estudo.

A modelagem matem´atica tem cinco etapas definidas por Bassanezi (2015), escolha do tema, coleta de dados, análise de dados, formulação de modelos e validação.

A escolha do tema pode ser a mais variada possível indo da área da saúde a temas como industrialização, transporte, agricultura e outros, a realidade do educando e da sociedade em que ele vive, deve ser o ponto de partida para a escolha do tema, que precisa ser significativo ao educando. Assim a matemática deixa de ser algo longe de sua realidade e passa a fazer parte de seu mundo.

Ao definir um tema o educando deve ser orientado a pesquisar problemas dentro dos temas, por exemplo, na escolha do tema transporte urbano, pode-se formular uma pesquisa de satisfação com serviços, criar modelo para melhorar os horários de circulação de ônibus, pesquisar a demanda e oferta do transporte público, a distancias entre os pontos de ônibus, ..., uma forma de delimitar o modelo é através da coleta de dados.

Nessa etapa de coleta de dados o educando pode ter um contato com a realidade de sua comunidade través de pesquisas e aprender e aplicar conceitos de estatística, outra forma seria a consulta a banco de dados já coletados em órgãos governamentais ou na pr´opria internet, em casos de modelos sociais, ou esses dados podem ser obtidos dependendo do tema de experiências elaboradas pelos próprios educandos.

A construção e interpretação de tabelas também pode fazer parte do modelo, a observação dos dados na busca de padrões, é parte importante na modelagem, nessa parte deve-se formular perguntas em relação aos dados obtidos, que função ou expressão matemática mais se adequa aos dados? Será uma função afim, quadrática, exponencial, seno, cosseno ou tangente? Há dados suficientes para a construção do modelo? E importante nessa etapa ter um professor ou alguém experiente na formulação de modelos matem´aticos, orientando e verificando quais modelos mais se adequam aos dados.

#### <span id="page-20-0"></span>1.2 TIPOS DE MODELOS MATEMÁTICOS

Segundo Bassanezi (ensino aprendizagem: modelagem matemática, 2006) para compreendermos melhor sobre os modelos matem´aticos podemos classifica-los conforme a natureza dos fenômenos e pela matemática utilizada em suas interpretações, como:

Linear ou não-linear: as equações matemáticas são lineares quando são escritas na forma  $a_1x_1 + a_2x_2 + a_3x_3 + ... + a_nx_n = b$ , onde  $a_1, a_2, a_3, ..., a_n$  são os coeficientes das incógnitas  $x_1, x_2, x_3, \ldots, x_n$  e b é o termo independente, as equações de outras formas são chamadas de n˜ao lineares.

Estático quando é a representação de um objeto que não sofre alterações ou dinâmico, quando esse modelo mostra variações de fases dos fenômenos.

Educacional quando o foco é no aprendizado e investigação para que o pesquisador possa compreender as rela¸c˜oes envolvidas no modelo, o desenho de um animal, uma maquete, um sistema com poucas variaríeis são exemplo desses modelos, ou aplicativo, cujo foco é a realização de previsões mais precisas e emprega muitas vezes para isso métodos computacionais.

Determinístico se não há variáveis aleatórias no modelo baseado na crença que existem informações suficientes para se conhecer em um determinado instante a situação do sistema ou estocástico quando o sistema é tratado em termos probabilísticos.

A quantidade de soluções que um problema oferece nos dá uma pista em quão ´util ´e o emprego da modelagem, os matem´aticos profissionais sabem que antes de tentar resolver determinado problema é importante saber se possui, uma única solução, várias soluções, infinitas soluções ou nenhuma solução.

No caso da modelagem algumas das possíveis perguntas é se há uma única resposta viável, ou há outros modelos de interpretação, qual modelo mais se adequa a esse caso em particular. E como construir o modelo matem´atico? Quais as ferramentas a serem usadas na criação desses modelos?

# <span id="page-20-1"></span>1.3 TRANSPOSICÃO DIDÁTICA E AS EXPERIÊNCIAS

O conceito da transposição didática surgiu na França, e segundo MATOS FILHO, MENEZES, SILVA e QUEIROZ apud CHEVALLARD (1991) é como o saber sábio, cient´ıfico, era "transposto" para o saber em sala de aula pelo educador. Assim, o saber abandona o caráter exclusivamente científico e incorpora também um caráter didático, este é o saber ensinado.

A escola tem como papel criar saberes e transpor os já existentes, a comunidade escolar deve definir seus padrôes e modelos de ensino, como local não apenas de transmissão mais de aperfeiçaomento e criação de modelos de entendimento do mundo.

A Matemática como ciência possui vários caminhos na solução de um problema, por exemplo, quando trabalhamos com restos de uma divis˜ao podemos aplicar o algoritmo de Euclides ou utilizar a congruência  $(n \mod r)$ , de toda forma a escolha de um determinado procedimento dependerá do problema a ser tratado e do nível de conhecimento matem´atico que o observador possui.

Assim, muitas vezes o professor opta por uma matemática mais acessível aos alunos apesar de conhecer alguma técnica que permite a solução do mesmo com mais rapidez e eficiência. O professor realiza a transposição do conhecimento puramente técnico para um conhecimento "mais acessível" ao aluno.

Dessa maneira as experiências realizadas em laboratórios e, equações, teoremas elaborados pelos matemáticos e físicos na "forma original", nem sempre são possíveis de serem reproduzidas ou demonstradas, devido ao custo de material, ao espaço físico da sala de aula, a complexidade do experimento, ao tempo demandado, entre outros fatores. Nessas situações lança-se mão da transposição didática do saber científico para saber ensinado, pois o educador não deve utilizar esses argumentos para abandonar a construção de modelos matemáticos e físicos com os alunos.

Dessa perspectiva a modelagem computacional é uma ferramenta que auxilia na visualização e simulação de processos matemáticos e físicos dinâmicos, junto com várias estratégias. Além disso, é útil para a transposição do saber científico para o saber ensinado. A maneira que esse processo ocorre é explicado por Chevallard (1991, apud FILHO; GOMES; TERÁN, 2011, p.2), quando ele menciona:

> Um conteúdo de saber que tenha sido definido como saber a ensinar, sofre, a partir de então, um conjunto de transformações adaptativas que irão torná-lo apto a ocupar um lugar entre os objetos de ensino. O "trabalho"que faz de um objeto de saber a ensinar, um objeto de ensino, é chamado de transposição didática.

Experiências com materiais mais simples podem ser usadas para suprir as experiências realizadas em grandes laboratórios. E a possibilidade das novas tecnologias relativamente acessíveis a educadores e educandos como notebooks, televisão, DVD, CDs, rádio, também são meios de comunicação e experimentação. Essas mídias podem aproximar pessoas se encontram em outras regiões geográficas e além de ser um meio de comunicação atemporal, também são atrativas e parecem caminhar para uma crescente interatividade com a mensagem.

Na matemática a análise dos modelos matemáticos e a observação dos resultados e a aplicação de métodos modernos de cálculo numéricos podem ser obtidos com mais eficácia e eficiência com o uso de computadores e softwares de cálculos.

Além disso, alguns experimentos físicos e matemáticos podem ser onerosos e exigir uma grande quantidade de tempo para a sua realização em sala de aula e a simulação em computador pode representar uma economia de recursos, com a preparação de um roteiro de exploração pelo educador voltada à análise do fenômeno, pode se construir conceitos matemáticos e físicos.

Segundo Pinho Alves, (2000, apud SIQUEIRA; PIETROCOLA, 2006, p.8) há cinco características da transposição didática, que são o de modernizar o saber escolar, atualizar o saber escolar, articular o saber novo com o antigo, transformar um saber em exercícios e problemas, tornar um conceito mais compreensível. Essa última característica  $\acute{e}$  assim definida:

> Neste processo são criados objetos didáticos que permitem inserir elementos novos e facilitadores do aprendizado, assim como utilizar uma matemática adequada para aqueles que estão sendo iniciados neste tipo de saber. (Idem)

O educador necessita se apropriar de ferramentas para transpor o conhecimento científico. A criação de modelos para visualização do fenômeno através de animações, descritas nas fórmulas, inseridas no *Software Modellus* pode ser facilmente percebido pelo educando.

Nessa dissertação, utilizaremos alguns softwares matemáticos para o estudo de sequências numéricas, dentre eles, o Software Modellus é uma ferramenta da transposição didática entre as experiências sofisticadas de laboratório e as experiências realizadas por educandos do Ensino M´edio em Matem´atica e F´ısica e foi escolhido por permitir a construção de modelos com o uso de matemática básica.

# <span id="page-22-0"></span>1.4 SEQUÊNCIAS NUMÉRICAS

Uma das primeiras Sequências Numéricas que todo estudante tem contato é a sequência dos números naturais  $\mathbb{N} = \{1, 2, 3, 4, 5, 6, \ldots\}$ , considerado por muitos como a mais bela das sequências e definida por Giuseppe Peano (1858-1932) através da noção de sucessor evitando dubiedade na definição e estabelecendo a unicidade do conjunto:

- a. Todo número natural tem um único sucessor, que também é um número natural;
- b. Números naturais diferentes tem sucessores diferentes:
- c. Existe um único número natural, designado por 1, que não é sucessor de nenhum outro;
- d. Seja X um conjunto de números naturais (isto é,  $X \subset \mathbb{N}$ ). Se  $1 \in X$  e se, além disso, o sucessor de cada elemento de X ainda pertence a X, então  $X = N$ .

Outra sequência é a escala musical dó, ré, mi, fá, sol, lá, si, utilizada no estudo básico de música, se refletirmos veremos que ao nosso redor há uma infinidade de sequências.

As Sequências, as questões de Progressão Aritmética e Progressão Geométrica são alguns dos assuntos que sempre aparecem nas provas do ENEM (Exame Nacional do Ensino Médio), por sua fácil aplicação e descrição sem necessariamente o uso de fórmulas.

<span id="page-23-0"></span>No ensino tradicional por exemplo é comum o problema iniciar com uma frase tipo "Na Progressão Aritmética (PA) de razão...", no ENEM isso também pode acontecer, porém, o intuito é que o aluno realize a análise de um problema e reconheça que se trata de uma sequência, sem isso estar explícito na questão (Figura 4).

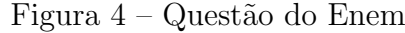

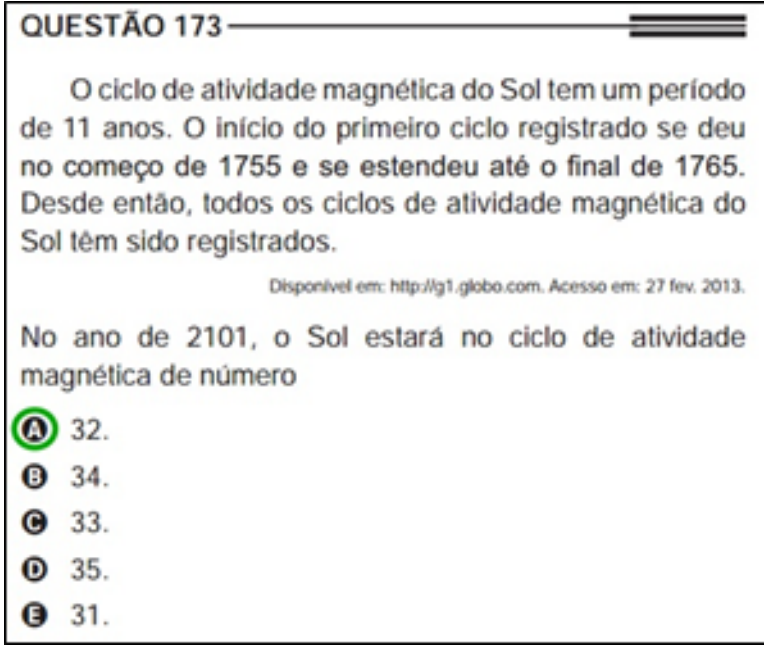

Fonte: Enem.

Nesse sentindo a modelagem, segundo COSTA (2009) beneficia o aluno na interpretação das questões matemáticas, pois muitas dificuldades apresentadas advêm de não terem realizado atividades de modelagem no Ensino Fundamental e Médio de conceitos básicos.

Ao longo dos anos lecionando para alunos do Ensino Médio de forma empírica observei que frequentemente os alunos apresentam dificuldades em entender as leis que regem uma determinada sequência e diferenciar o tipo de sequência que está sendo trabalhada. Um outro aspecto conceitual é a relação de sequência como uma função numérica, principalmente quando precisam realizar uma interpretação na aplicação de f´ormulas como a soma dos termos de uma progress˜ao aritm´etica ou de uma progress˜ao geométrica.

<span id="page-24-0"></span>Reconhecer qual o valor do elemento na posição  $n$ , é também uma outra dificuldade apresentada pelos alunos, "dado um valor n a posição n qual o valor na posição  $n + 1$ ?", ou por exemplo, a questão - Qual o número de bolinhas na quinta posição? (Figura 5).

Figura  $5 - \text{Sequência Triangular}$ 

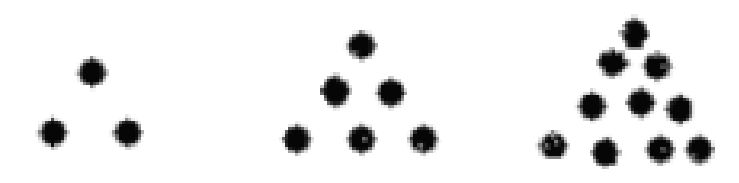

Fonte: do autor (2016).

A generalização dessa sequência ou de outras através da criação de um modelo de recorrência ou de encontrar o termo geral da sequência é mais uma das dificuldades apresentadas na solução de questões do tipo. "Qual fórmula deve ser usada para determinar o número de bolinhas na posição  $n$ ?".

O famoso paradoxo de Zenão dá uma dimensão de como esses conceitos não são primários, nesse paradoxo Aquiles disputa uma corrida com uma tartaruga e dá-lhe em prova de sua generosidade uma pequena vantagem, dessa forma cada vez que Aquiles percorre uma determinada distancia a tartaruga já percorreu outra e ele nunca consegue ultrapassa-la, pois isso é as somas das distâncias infinitas percorridas pela tartaruga, teria como resultado um valor infinito, conforme descrito:

> [...] quando Aquiles chega na posição inicial da tartaruga, ela terá avançado um pouco; quando Aquiles cobrir esta distância, a tartaruga terá ido um pouco mais adiante e assim indefinidamente, de tal forma que Aquiles nunca alcança a tartaruga  $[\ldots]$ . Logo, o movimento é impossível se espaço e tempo forem infinitamente divisíveis (CARNIELLI; EPSTEIN, p.25- 26)

Esse paradoxo é causado pelo entendimento que uma soma de infinitos termos terá como resultado um valor infinito, o que não necessariamente é verdade, pois esse resultado pode convergir para um limite,  $\lim_{n\to\infty} x_n = a$ . A resolução desse paradoxo, levou vários séculos de pesquisa matemática e só pode ser definitivamente resolvido depois do desenvolvimento de modernos instrumentos de C´alculo.

Para resolver esse paradoxo (Figura 6) apresentamos a solução apresentada por CARNIELLI, Walter A.; EPSTEIN, Richard L:

> [...] Contudo, se supor que Aquiles corre dez vezes mais depressa que a tartaruga e que demora um segundo a chegar a  $P_0$ , precisaria de uma décima para chegar a  $P_1$ , uma centésima para chegar a  $P_2, \ldots$ , mas pelo que em 1 segundo e $\frac{1}{9}$ conseguirá alcança-la. Num segundo e duas décimas tê-la-á ultrapassado. A intuição fracassa ao julgar que a soma de termos infinitos positivos há de dar necessariamente infinita.

<span id="page-25-0"></span>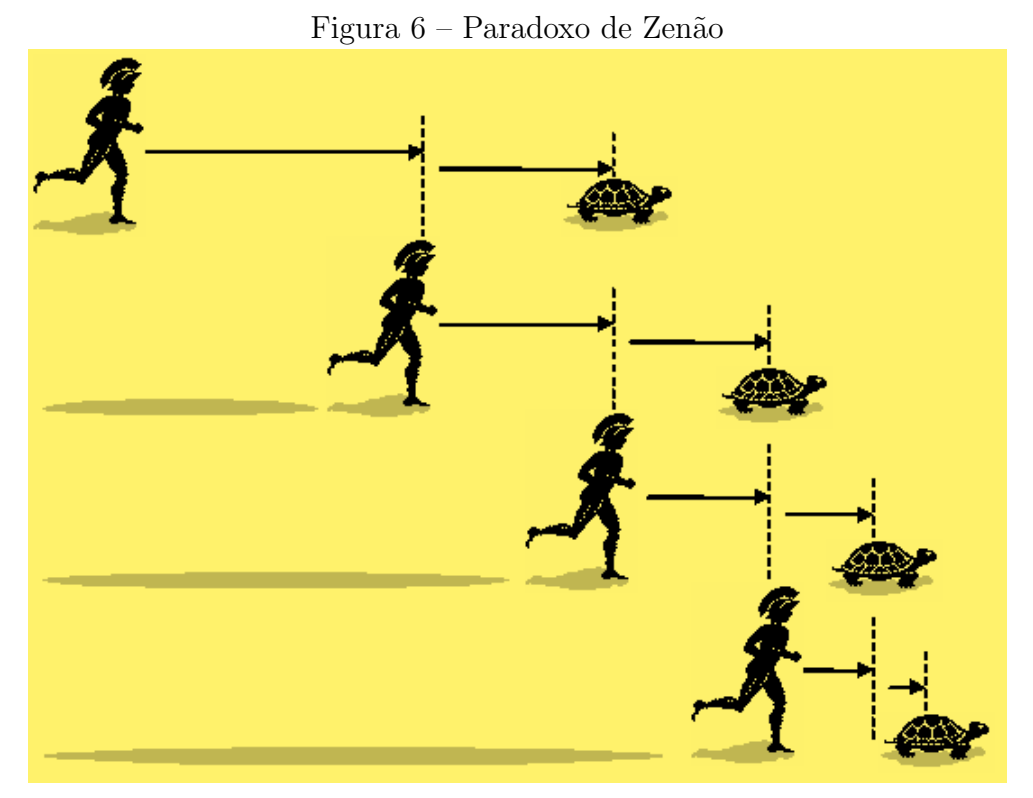

Fonte: <http://matcalculo.blogspot.com.br/2015/01/oqueeoparadoxodeaquiles.html>

Entender o somatório dos termos de uma Progressão Geométrica (PG) infinita, principalmente compreender o significado de infinito e limite de uma sequência. São alguns dos obstáculos conceituais que os alunos enfrentam.

A definição empregada nessa dissertação de Sequência é a organização de elementos onde a ordem de cada elemento está bem determinada. Assim, uma sequência numérica  $\acute{e}$  a organização de números onde a ordem de cada um deles está bem determinada, dessa forma uma Sequência de Números Reais (R) é uma função cujo domínio é o conjunto dos números naturais não-nulos (ℕ<sup>\*</sup>), e o contradomínio os Números Reais (ℝ), que associa a cada número natural n, um número real  $x_n$ , chamado o enésimo termo da sequência.

Os assuntos de Progressões Aritmética e Geométricas empregam os conceitos de Sequência de Números Reais e quando estudamos a soma de uma PG infinita onde  $-1 < q < 1$ , estamos estudando um caso particular de Série Numérica.

Uma Série é uma soma  $s = a_1 + a_2 + a_3 + \ldots + a_n + \ldots$  com um número infinito de parcelas, porém é comum vários autores usarem a expressão série numérica como sinônimo de somatório de uma sequência sem perda de generalidade. Assim, muitos autores usam com mesmo sentido o somatório de uma sequência com o sentido de sequência.

Utiliza-se uma letra do alfabeto para indicar os elementos da sequência, por exemplo,  $a_n$  onde  $n \in \mathbb{N}$  e indica a posição do elemento ou termo na sequência. Assim, ela pode ser representada por  $(a_1, a_2, a_3, \ldots, a_n, \ldots)$  ou abreviada dessa forma  $(a_n)_n \in \mathbb{N}$ .

Dessa forma como as sequências numéricas são funções, podemos representa-las graficamente usando o eixo cartesiano para analisa-las. Observe que  $f(n) = 3n, \mathbb{R} \to \mathbb{R}$ , é uma Função Linear. Os pontos de seu gráfico estão sobre uma reta, se considerar o domínio  $D(f) = \mathbb{N}$ , onde  $\mathbb{N} \to \mathbb{R}$ , teremos o gráfico feito utilizando-se o software Excel  $2013$ , (Figura 7) a seguir:

<span id="page-26-0"></span>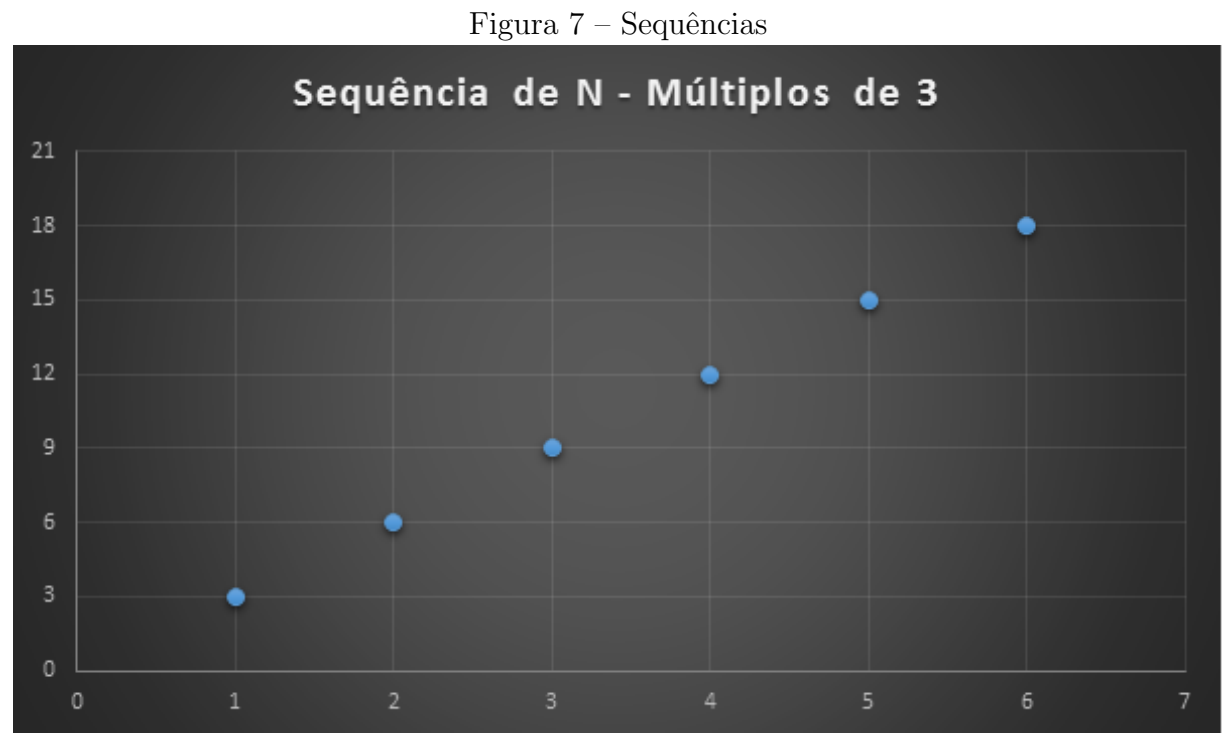

Fonte: do autor (2016)

Em geral uma sequência pode ser definida de três maneiras, pela Lei de formação pelo termo geral  $a_n$ , por uma fórmula de recorrência ou por uma propriedade exclusiva dos termos.

A sequência da figura 7 é dada por uma lei de formação onde  $a_n = 3n$ . Esse gráfico representa uma sequência numérica conhecida como múltiplos de 3. E através dela podemos encontrar qualquer termo da sequência em função de  $n$ .

Um exemplo de sequência dada por recorrência é a sequência de Fibonacci definida por:

$$
U_n = U_{(n-1)} + U_{(n-2)}
$$
, onde  $U_1 = 1$  e  $U_2 = 1$ ,

O curioso é que a lei de formação dessa sequência é dada por uma fórmula que possui números irracionais porém o resultado é sempre um número natural

$$
U_n = \frac{\left(\frac{1+\sqrt{5}}{2}\right)^n - \left(\frac{1-\sqrt{5}}{2}\right)^n}{\sqrt{5}},
$$

A fórmula de recorrência de Fibonacci é uma recorrência linear de segunda ordem, sua equação característica é  $r^2 - r - 1 = 0$  e suas raízes são dadas por  $\frac{1+\sqrt{5}}{2}$  $\frac{-\sqrt{5}}{2}$  e  $\frac{1-\sqrt{5}}{2}$  $\frac{1}{2}$ ,

Então,

$$
U_n = C_1 \left(\frac{1+\sqrt{5}}{2}\right)^n + C_2 \left(\frac{1-\sqrt{5}}{2}\right)^n
$$

de maneira conveniente faremos $F_0=0$  e  $F_1=1$ 

$$
\begin{cases} C_1 + C_2 = 0\\ C_1 \frac{1+\sqrt{5}}{2} + C_2 \frac{1-\sqrt{5}}{2} = 1 \end{cases}
$$

Resolvendo o sistema temos:

$$
U_n = \frac{\left(\frac{1+\sqrt{5}}{2}\right)^n - \left(\frac{1-\sqrt{5}}{2}\right)^n}{\sqrt{5}},
$$

<span id="page-27-0"></span>Os resultados obtidos tanto pela fórmula de recorrencia como pela lei de formação são os mesmos, que é apresentado abaixo.

| $\check{ }$<br>$\sim$ $\sim$ 4 $\sim$ 10 $\sim$ | $\sim$<br>-<br>-        |
|-------------------------------------------------|-------------------------|
| n                                               | Un                      |
| $\mathbf{1}$                                    | $\mathbf{1}$            |
| $\overline{\mathbf{c}}$                         | $\mathbf{1}$            |
| 3                                               | $\overline{\mathbf{c}}$ |
| 4                                               | 3                       |
| 5                                               | 5                       |
| 6                                               | 8                       |
| 7                                               | 13                      |
| 8                                               | 21                      |
| 9                                               | 34                      |
|                                                 |                         |
|                                                 |                         |
| ٠                                               | ٠                       |

Figura 8 – Sequência de Fibonacci

Fonte: do autor (2016)

A recorrência é empregada não apenas em sequências como em outros assuntos,por exemplo, a recorrência  $A_n = A_{(n-1)} + A_{(n-2)}$  é usada na solução do problema "imagine quatro lâmpadas, elas podem estar ligadas ou desligadas, de modo que não pode haver duas lâmpadas adjacentes ligadas simultaneamente. De quantos modos isso pode ocorrer?".

A solução é apresentada pelo professor MORGADO em vídeo aula em curso de aperfeiçoamento do IMPA, no link https://www.youtube.com/watch?v=Ioy3e9G-7kkt=429s.

Vejamos a solução:

Usaremos D para as lâmpadas desligadas e L para as ligadas. Assim:

∗ As quatro podem estar desligadas (D):

$$
\Big\{ \; DDD
$$

∗ Uma delas est´a ligada (L):

$$
\begin{cases}\nLDDD \\
DLDD \\
DDLD \\
DDD\n\end{cases}
$$
\n\* Duas ligadas (L):\n
$$
\begin{cases}\nLDLD\n\end{cases}
$$

$$
\left\{\begin{array}{c}\text{LLE} \\ \text{DLDL} \\ \text{LDDL} \end{array}\right.
$$

Dessa maneira são possíveis 8 configurações, mas e se, aumentarmos a quantidade de lâmpadas para 10 (figura 9), o problema se complica, mas se pensarmos recursivamente conforme sugere MORGADO em video aula a solução torna-se mais simples, e nos dias atuais podemos utilizar computadores para realizar esses cálculos recursivamente, com bastante rapidez.

# Figura 9 – Sequência de Lâmpadas

<span id="page-28-0"></span>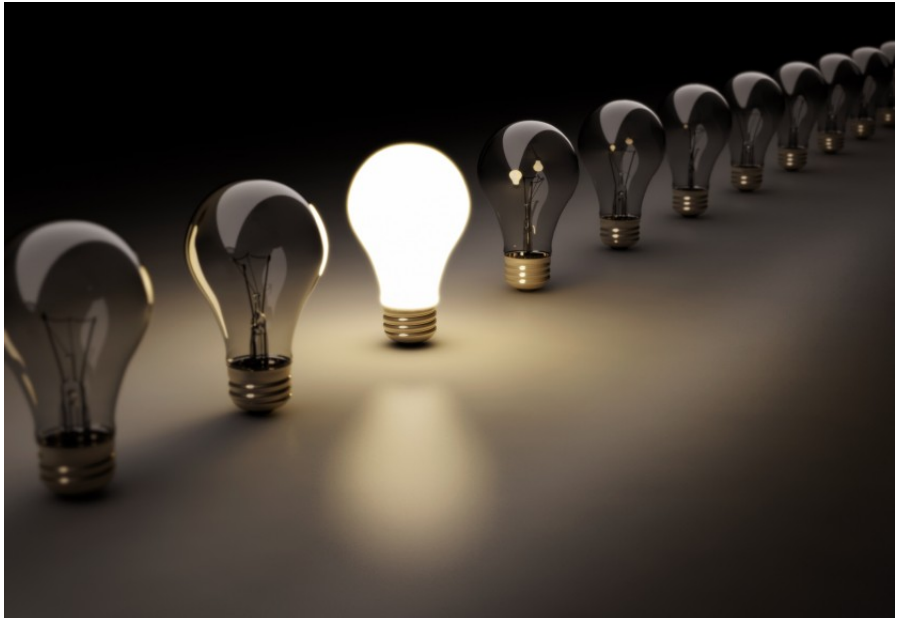

Fonte: http://recbrasil.com.br/wp-content/uploads(2016)

Denomina-se  $A_n$  de solução para n lâmpadas.

Vamos dividir em dois casos, no primeiro a primeira lâmpada está desligada e no segundo caso a primeira lâmpada está ligada, o que implica que a segunda lâmpada deverá estar desligada.

 $D \_\_\_\_\_\_\_\_\_\_\_\_\_\_\_\_\_\_\_\_\_\_\_\_\_\_\_\_\_\_\_\_\_\_$  soluções.

L D — — — — … — neste caso há  $A_{(n-2)}$  soluções.

 $A_n = A_{(n-1)} + A_{(n-2)}$  que é uma recorrência de 2<sup>a</sup> ordem, por sinal idêntica a recorrência de Fibonacci, diferindo apenas nos valores iniciais.

Teremos  $A_{10} = A_9 + A_8$ , usando computador rapidamente encontramos os valores, e verificamos que são os números da sequência de Fibonacci,  $A_1 = 2, A_2 = 3, A_3 = 5,$  $A_4 = 8, A_5 = 13, A_6 = 21, A_7 = 34, A_8 = 55, A_9 = 89, A_{10} = 194$ 

E por último, um exemplo de sequência definida por uma propriedade exclusiva dos termos, vamos escrever a sequência dada pela condição de que quando o índice for um número primo o elemento será igual a 1 e caso contrário o elemento será igual a zero, teremos  $(a_1, a_2, a_3, a_4, a_5, a_6, a_7, a_8, a_9, a_{10}, a_{11} \ldots) = (0, 1, 1, 0, 1, 0, 1, 0, 0, 0, 1, \ldots).$ 

Assim, por definição, uma sequência de números reais é uma função  $x : \mathbb{N} \to \mathbb{R}$ , que associa a cada número natural n um número real  $x_n$ , chamado de enésimo termo da sequência (LIMA, 2013).

Para representar uma sequência escreve-se  $(x_1, x_2, x_3, \ldots, x_n, \ldots)$  ou  $(x_n)_{n \in \mathbb{N}}$  ou simplismente  $(x_n)$ . É importante notar que uma sequência é diferente do conjunto dos seus termos, por exemplo,  $(2, 2, 2) \neq \{2\}$  e ao mesmo tempo duas sequências ou mais podems ser diferentes mas possu´ırem o mesmo conjunto dos termos, pois  $(3, 0, 3, 0, 0, ...) \neq (0, 3, 3, 0, 3, ...)$  mas o conjunto dos seus termos é o mesmo, igual a  $\{0,3\}.$ 

As sequências podem ser convergentes ou não convergentes, para isso precisamos estudar o limite dessas sequências, há várias técnicas matemáticas para que possamos realizar essa análise.

Assim, sabe-se que em algumas situações de análise do modelo precisamos verificar se a sequência converge ou não, para que haja convergência adotamos o teorema demonstrado por R. Dedekind no século 19, "toda sequencia monótona limitada é convergente"<sup>[2](#page-29-0)</sup>. Porém, as demonstrações de limite no Ensino Médio devem ser apresentadas pelo professor de maneira intuitiva, não devendo se prender em demonstrações mais "rigorosas" do Ensino Superior.

<span id="page-29-0"></span><sup>&</sup>lt;sup>2</sup> Uma sequência  $x_n$  diz-se limitada superiormente (respectivamente inferiormente) quando existe  $c \in \mathbb{R}$ tal que  $x_n \leq c$  (respectivamente  $x_n \geq c$ )  $\forall n \in \mathbb{N}$ . Diz–se que a sequência é limitada quando ela é limitada superior e inferiormente. Isto equivale a disser que  $k > 0$  tal que  $|x_n| \leq k \forall n \in \mathbb{N}$ .

[...] embora o conteúdo de limites, não seja obrigatório no currículo do Ensino Médio das escolas de hoje ele tem lugar entre capítulos nos livros didáticos usados pelas mesmas e, também, aparece como sugestão, não tão clara, nas Orientações Curriculares para o Ensino Médio de Matemática, parte extra dos Parâmetros Curriculares Nacionais. Neste caso, o assunto de Limites apresenta-se como uma proposta de trabalha-lo por meio do estudo da "soma dos termos de uma progressão geométrica", o que na realidade, é o único momento no qual o estudante terá a oportunidade de ter o contato com a ideia de infinito. (PEREIRA, MELO e BISOGNIN, 2014)

#### <span id="page-30-0"></span>1.4.1 Métodos de Recorrência

Uma sequência será recorrente quando cada termo é determinado em função do termo anterior. Dado um número natural  $k$ , uma sequência recorrente de ordem  $k$  é uma sequência em que cada termo é determinado com uma função dos  $k$  termos anteriores.

$$
x_{n+k} = h(x_{n+k-1}, x_{n+k-2}, \dots, x_{n+1}, x_n), \forall n \in \mathbb{N}
$$

Uma recorrência pode representar diversas sequências, o que irá diferenciar será as condições iniciais das recorrências, por exemplo,  $X_{n+1} = 5 + X_n$ , representa todas as sequências cuja diferença são elementos de razão 5, ou seja, representa todas as PA de razão 5,  $(15, 20, 25, 30, ...)$  ou  $(80, 85, 90, ...)$  ou ..., sendo na primeira sequência  $X_1 = 15$ e na segunda $X_1=80.$ 

O enfoque da dissertação será em relação as recorrências Lineares de primeira e segunda ordem, que são um caso particular de recorrência,

$$
x_{n+k} = (c_1x_{n+k-1}, c_2x_{n+k-2}, \dots, c_kx_n), \forall n \in \mathbb{N}
$$

e generalizam simultaneamente, as Progressões Aritméticas, Progressões Geométricas e Polinômios.

Uma sequencia  $(x_n)n \in \mathbb{N}$  é uma sequência recorrente linear homogênea de ordem  $k$  (onde  $k$  é um inteiro positivo) se existem constantes (digamos reais ou complexas)  $c_1, c_2, \ldots, c_k$  tais que

$$
x_{n+k} = \sum_{j=1}^{k} c_j x_{n+k-j} = c_1 x_{n+k-1} + c_2 x_{n+k-2} + \ldots + c_k x_n, \forall n \in \mathbb{N}.
$$

A progressão aritmética e a progressão geométrica podem ser expressas por sequências recorrente lineares e, é comum sem perda de generalidade representar as sequências pelos seus somatórios, no estudo de séries numéricas, em nosso caso, nos referimos apenas a soma dos termos de uma PG infinita onde,  $-1 < q < 1$ .

$$
x_2 = 3x_1
$$

$$
x_3 = 3x_2
$$

$$
x_4 = 3x_3
$$

$$
\dots
$$

$$
x_n = 3x_{n-1}
$$

Multiplicando membro a membro,

$$
(x_2)(x_3)(x_4)\dots(x_n)=(3x_1)(3x_2)(3x_3)\dots(3x_{(n-1)})
$$

Daí, cancelando os simétricos obtemos,  $x_n = 3^{n-1}x_1$ , como não foi dado o valor de  $x_1$  há uma infinidade de soluções ( $x_n = C \cdot 2^{n-1}$ , onde C é uma constante arbitrária). Observa-se que o resultado dependerá da condição inicial, um bom software matemático permite que comparemos diversos resultados simultaneamente, mudando as condições iniciais.

Caso a recorrência seja da forma  $X_{n+1} = X_n + f(n)$ , é solucionada assim,

$$
x_n = x_1 + \sum_{k=1}^{n-1} f(k),
$$

e conforme MORGADO e CARVALHO (2013) pelo teorema:

"Se  $a_n$ , é uma solução não nula da recorrência  $X_{n+1} = g(n)X_n$ , então a substituição  $X_n = a_n y_n$  transforma a recorrência  $X_{n+1} = g(n) X_n + h(n)$  em  $y_{n+1} =$  $y_n + h(n)[g(n).a_n]^{-1}$ ."

Garante que toda recorrência linear não homogênea de primeira ordem pode ser transformada em $X_{n+1} = X_n + f(n)$ 

Caso as raízes da equação característica forem complexas, a solução  $a_n$  =  $C_1r_1^n + C_2r_2^n$ ,  $C_1$  e  $C_2$  constantes arbitrárias pode ser escrita de modo a evitar cáculos com complexos (MORGADO; CARVALHO, 2014). Usando a fórmula de Euler,  $e^{ix}$  =  $cos(x) + i sen(x)$ , colocamos as raízes na forma trigonométrica.

$$
r_1 = \rho(\cos\theta + i \operatorname{sen}\theta), r_2 = \rho(\cos\theta - i \operatorname{sen}\theta)
$$
  

$$
r_1^2 = \rho^n(\cos\theta + i \operatorname{sen}\theta), r_2^2 = \rho^n(\cos\theta - i \operatorname{sen}\theta)
$$

$$
a_n = \rho^n[C'_1 \cos \theta + C'_2 \text{ send}],
$$
onde  $C'_1 = C_1 + C_2$  e  $C'_2 = i(C_1 - C_2).$ 

Assim fica claro que as funções trigonométricas podem ser soluções de uma recorrência. As recorrências podem empregar funções cíclicas como a função seno.

As recorrências Lineares de Segunda ordem homogêneas com coeficientes constantes são aplicadas na solução de progressões geométricas e podem ser generalizadas da seguinte forma:

$$
X_{n+2} + pX_{n+1} + qX_n = 0
$$
, sendo,  $q \neq 0$ .

O método consiste em encontrar a raiz da equação  $r^2 + pr + q = 0$ , chamada de equação característica, onde  $a_n = C_1 r_1^n + C_2 r_2^n$  é solução da recorrência  $X_{n+2} + pX_{n+1} + pY_{n+2}$  $qX_n = 0$  , quaisquer que sejam os valores das constantes  $C_1$  e  $C_2.$ 

Nas séries numéricas é comum usar recorrência na solução de problemas, sondando o resultado da soma dos seus n primeiros termos.

#### <span id="page-32-0"></span>1.4.2 Progressão Aritmética

Em relação a Progressão Aritmética (PA) conforme SMOLE e DINIZ (2009) é toda sequência de números na qual cada termo, a partir do segundo, é a soma do anterior com uma constante, que indicaremos por r, é denominada de razão da progressão aritmética, onde  $(a_1, a_2, a_3, \ldots, a_{n-1}, a_n, \ldots)$  é uma PA equivalência  $a_n = a_{n-1} + r, n \ge 2$  e cuja soma dos termos de uma PA $\acute{\rm e}$ 

$$
S_n = \frac{(a_1 + a_n)n}{2}.
$$

Uma PA é dada pela seguinte fórmula de recorrência  $a_n = a_{n-1} + r$ , para todo natural  $n \geq 2$ , onde  $a_1$  é o primeiro termo e r é a razão da PA.

Daí advém que

$$
a_n = \frac{(a_{n-1} + a_{n+1})}{2}
$$

dado três termos consecutivos de uma PA, o termo central corresponde a média aritmética dos outros dois.

Se  $r > 0$ , PA crescente

Se  $r < 0$ , PA descrente

Se  $r = 0$ , PA constante

 $\hat{E}$  interessante notar que uma sequência com tendência linear pode ser representada por uma aproximação, que seja uma PA.

Desenvolvendo a fórmula de recorrência  $a_n = a_{n-1} + r$ , já sabemos que sua solução  $\acute{e}$  dada por

$$
x_n = x_1 + \sum_{k=1}^{n-1} f(k),
$$

logo,

$$
a_n = a_1 + (n-1)r
$$

Das métodos de recorrência percebemos também que uma PA pode ser utilizada em uma função quadrática, pois sendo  $f : \mathbb{R} \to \mathbb{R}$ , definida por  $f(x) = ax^2+bx+c$ , em que  $x_1, x_2, x_3, \ldots, x_n, \ldots$  são elementos de uma PA de razão  $r, f$  será um função quadrática se, e somente se,

$$
H_1 = f(x_2) - f(x_1)
$$
  
\n
$$
H_2 = f(x_3) - f(x_2)
$$
  
\n
$$
H_3 = f(x_4) - f(x_3)
$$
  
\n...

Formam uma PA  $(H_1, H_2, H_3, \ldots, H_4, \ldots)$  de razão  $2ar^2$ , em que a é o coeficiente de f.

#### <span id="page-33-0"></span>1.4.3 Progressão Geométrica

Segundo SMOLE e DINIZ (2009) Toda sequência numérica na qual cada termo, a partir do segundo, é igual ao anterior multiplicado por uma constante é chamada Progressão Geométrica (PG). Essa constante, que indicaremos por  $q$ , é denominada razão da progressão geométrica, onde

 $(a_1, a_2, a_3, \ldots, a_{n-1}, a_n, \ldots)$  é uma PG  $\Leftrightarrow a_n = a_{n-1} \cdot q$ ,  $q > 2$ 

Uma PG pode ser classificada da seguinte maneira:

Crescente quando  $a_1 > 0$  e  $q > 1$ ou  $a_1 < 0$  e  $0 < q < 1$ 

Decrescente quando  $a_1 > 0$  e  $0 < q < 1$  ou  $a_1 < 0$  e  $q > 1$ 

Constante quando  $q = 1$ 

Alternante quando  $q < 0$ 

O termo central  $a_n$  de três números consecutivos de uma PG corresponde a média geométrica dos outros dois,  $a_n^2 = a_n \cdot a_{n+1}$ . Dessa forma podemos representar uma PG de razão q de algumas formas como  $(y, y \cdot q, y \cdot q^2, \ldots), (\frac{y}{q}, y, y \cdot q, \ldots).$ 

O somatório dos termos de uma PG é dado por

$$
S_n = \frac{(a_n \cdot q - a_1)}{(q-1)}, q \neq 1.
$$

E quando  $n \to \infty$ e $-1 < q < 1$ é calculada pela fórmula:

$$
\lim_{n \to \infty} S_n = \frac{a_1}{1 - q},
$$

Nesse caso a soma é chamada de série geométrica convergente.

Por último vamos relacionar uma PG e uma função exponencial, da seguinte maneira, sendo  $f : \mathbb{R} \to \mathbb{R}$  uma função do tipo exponencial, definida por  $f(x) = b \cdot a^x$ , em que  $x_1, x_2, x_3, \ldots, x_n, \ldots$  são os elemtentos de uma PA de razão  $r$ , a sequência  $(f(x_1), f(x_2), f(x_3), \ldots, f(x_n), \ldots)$  é uma PG de razão  $a^r$ , em que a é o coeficiente de  $f$ .

#### <span id="page-35-1"></span>2 SOFTWARE MODELLUS

O Software Modellus tem três versões a Modellus 2.5 para Windows XP, o Modellus 3, que é a mesma da versão do anterior feita para rodar na plataforma Windows Vista e o Modellus X 0.4.05, a versão mais recente, escrita em Java, podendo, portanto, ser utilizada em qualquer sistema operacional, os arquivos das vers˜oes n˜ao são compatíveis entre si. O educando pode realizar o *download* do software no site http://modellus.fct.unl.pt ou http://advancgphysiscs.lop.org, e a última versão no site http://modellus.co/index.php?lang=pt o programa é gratuito, freeware, com código fechado.

Nesse capítulo será apresentado as duas versões e algumas comparações entre elas. As versões que estaremos abordando trata-se da versão *Modellus* 2.5 em português-Brasil, e a versão  $\textit{Modelus} \ X \ 0.4.05$ , ressalta-se que os arquivos dessas versões não são compatíveis entre si não sendo possível sua utilização em versões diferentes das que foram criadas.

Na aba superior no menu arquivo (Figura 10) temos a opções Novo (arquivo), Abrir (ficheiros), Salvar, Senha (bloquear) e Preferˆencias (definir pastas de imagens e salvamento).

<span id="page-35-0"></span>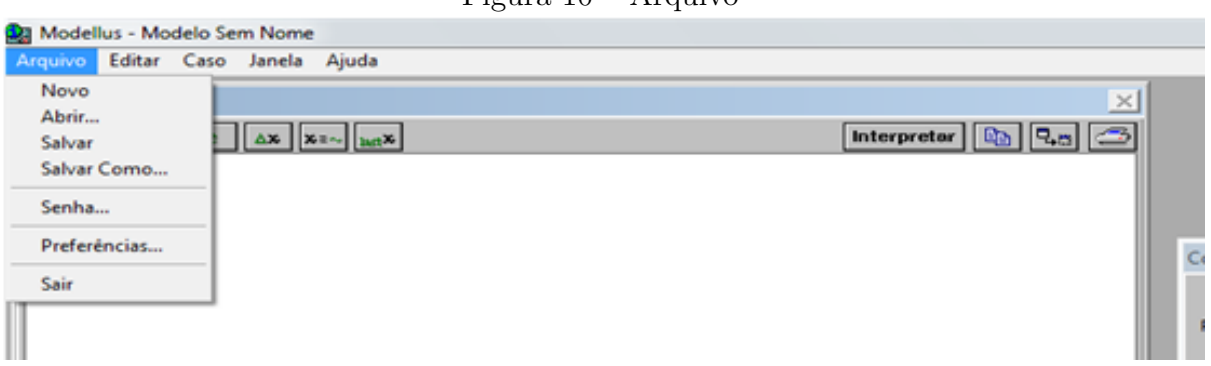

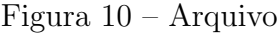

Fonte: o autor (2016)

No item Editar (Figura 11) as opções são Desfazer, Recortar, Copiar, Colar, Copiar a Janela, para edição dos modelos.

No item Caso (Figura 12) podemos adicionar novos casos e parâmetros ou remove-los.

<span id="page-36-0"></span>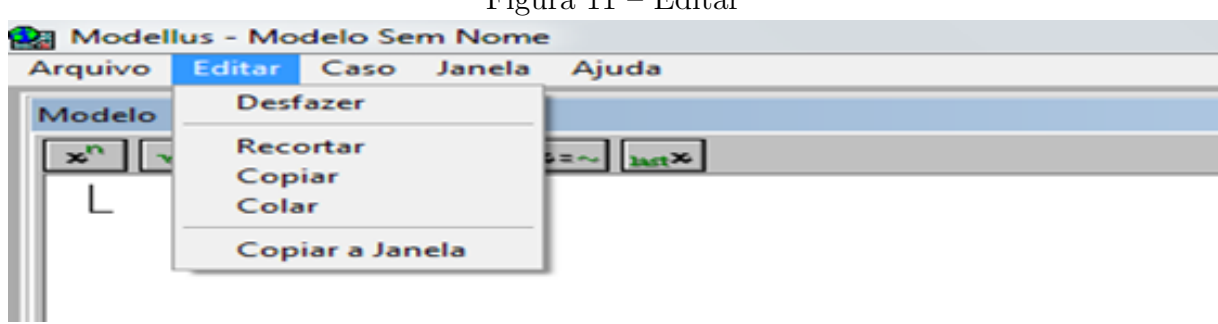

Figura 11 – Editar

Fonte: o autor (2016)

Figura 12 – Caso

<span id="page-36-1"></span>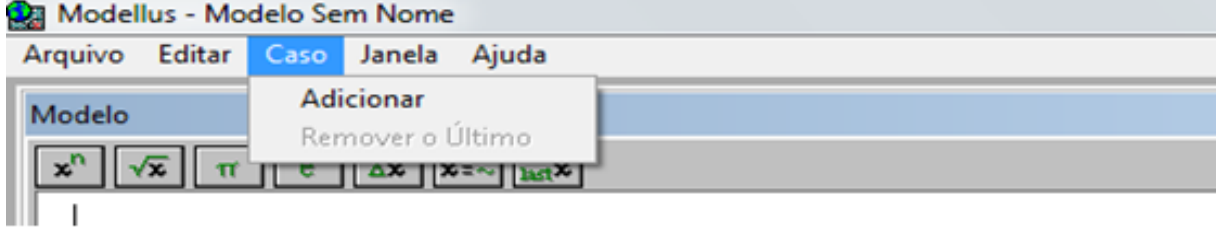

Fonte: o autor (2016)

Na opção Janela (Figura 13) temos como principais opções: novo gráfico, nova animação e nova tabela.

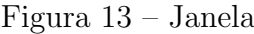

<span id="page-36-2"></span>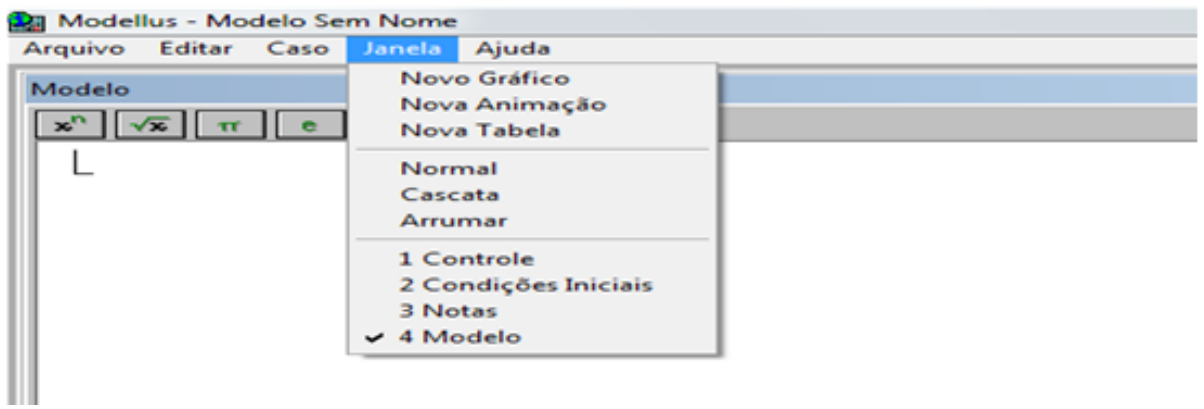

Fonte: o autor (2016)

No canto superior à direita da opção Janela temos a opção ajuda (Figura 14) na qual podemos verificar informações sobre a versão dos modelos e pesquisar algumas atividades do banco de dados do software.

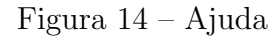

<span id="page-37-0"></span>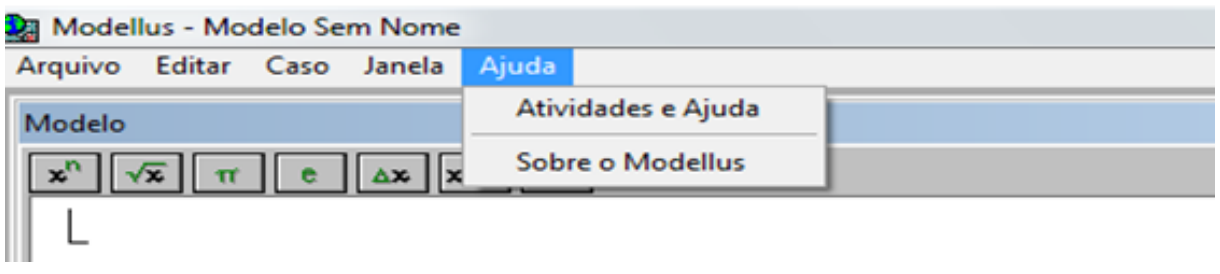

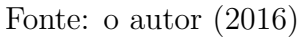

O Software Modellus 2.5 (Figura 15) apresenta algumas janelas simples de manipulação que são modelo, notas, controle e condições iniciais.

<span id="page-37-1"></span>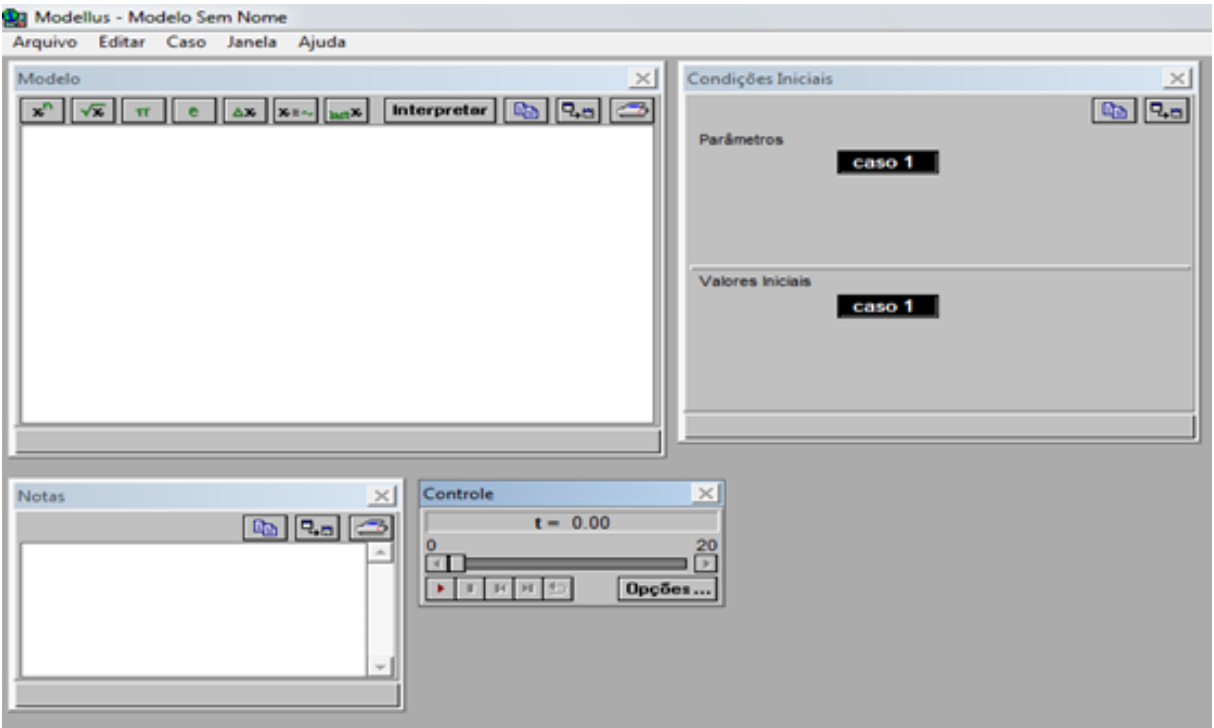

Figura 15 – Barra de Tarefas e janelas versão 2.5

Fonte: o autor (2016)

A janela da versão Modellus X 0.4.05 (Figura 16) apresenta uma aparência mais sofisticada que a versão Modellus 2.5, sendo permitido inclusive alterar a aparência das cores das janelas.

Figura 16 – Barra de Tarefas versão  $\textit{Modellus}$  X 0.4.05

<span id="page-37-2"></span>

| <b>Modellus - Novo Documento</b><br>ا قا                                      |                                                                                                | $\times$                                                                                                    |
|-------------------------------------------------------------------------------|------------------------------------------------------------------------------------------------|----------------------------------------------------------------------------------------------------|
| Inicio<br>Variável Independente                                               | Modelo<br>Condições Iniciais<br>Parämetros                                                     | Gráfico<br>Tabela<br><b>Objectos</b><br>Notas                                                                                                    |
| <b>B</b> Abrir<br><b>N</b> Guardar como<br>$\Box$ Novo<br>Guardar<br>Ficheiro | <b>D</b> Preto<br>Graha<br>Fundo<br>Espaçamento (piseb): 10<br>Inserir<br>Ambiente de Trabalho | ۵.<br>ModellusSkin<br>Radianos<br>Angulos:<br>$\mathbb{Z}$<br>e<br>Português (Portugal)<br>Casas Decimais:<br>Sobre<br>Asuda<br>Limite Exponencial:<br>Auto-play<br>Preferências |

Fonte: o autor (2016)

Além de trazer mais opções na construção dos modelos, principalmente em relação as animações. A barra de menu (Figura 17) contém as seguintes abas Início, Variável Independente, Modelo, Gráfico, Tabela, Animações e Notas.

<span id="page-38-0"></span>

|        | Modellus - Novo Documento |        |                         |        |          |              |  |
|--------|---------------------------|--------|-------------------------|--------|----------|--------------|--|
| Início | Variável Independente     | Modelo | Gráfico                 | Tabela | Animação | <b>Notas</b> |  |
|        |                           |        | Fonte: o autor $(2016)$ |        |          |              |  |

Figura 17 – Barra de Tarefas Modellus X 0.4.05

Os recursos e designs da versão Modellus 2.5 e a da versão Modellus X 0.4.05 possuem diferenças, dentre elas destacamos, por exemplo, que a mais recente possui alguns recursos que facilitam a manipulação dos dados de entrada e dos parâmetros, porém, não vem com o recurso de vídeos da versão 2.5

Na aba Início (Figura 18) além dos itens Abrir, Novo, Guardar e Guardar como da versão *Modellus* 2.5, temos as opções preferências com itens novos e a ajuda com mais op¸c˜oes explicativas e de consulta do software.

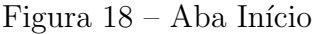

<span id="page-38-1"></span>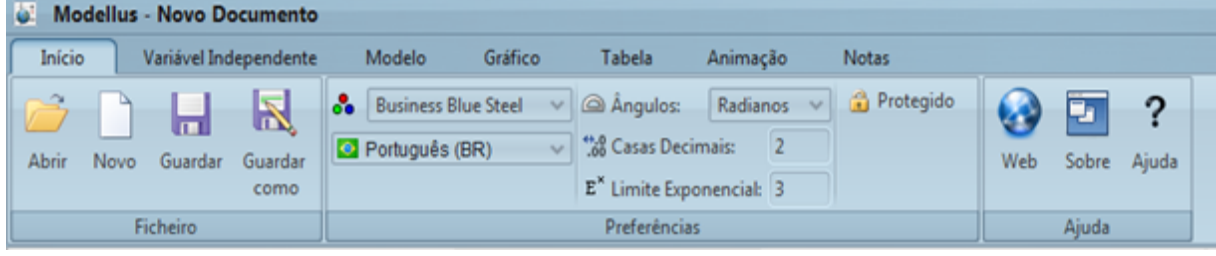

Fonte: o autor (2016)

Na aba Variável Independente (Figura 19) define qual o nome da variável e os valores máximos e mínimos dessa variável, nesse item o professor pode utilizar para trabalhar o conceito de intervalo, na exibição da imagem do gráfico a interação será exibida conforme o valor definido em Passo.

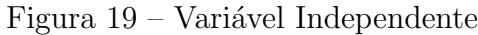

<span id="page-38-2"></span>

| اها           | <b>Modellus - Novo Documento</b> |                         |         |         |             |          |              |
|---------------|----------------------------------|-------------------------|---------|---------|-------------|----------|--------------|
| <b>Início</b> | Variável Independente            |                         | Modelo  | Gráfico | Tabela      | Animação | <b>Notas</b> |
|               | O Variável Independente: t       | ad Máx                  | 50,0000 |         | > Auto-play |          |              |
|               |                                  | affl Min:               | 0.0000  |         |             |          |              |
|               |                                  | <b>QU</b> Passo: 0.1000 |         |         |             |          |              |
|               | Variável Independente            |                         |         | Opções  |             |          |              |

Fonte: o autor (2016)

A criação do modelo (Figura 20) matemático traz algumas opções de fórmulas e valores numéricos como o número irracional "e", na aba Modelo. A expressão matemática deverá ser digitada na janela modelo e poderá utilizar outras fórmulas que não estão visíveis nessa aba.

Em relação a essas opções do Software Modellus, essa barra de ferramenta poderia sofrer uma modificação para incluir as funções soma  $(\sum_{i=0}^n a_n)$  e produto  $(\prod_{k=1}^n a_k)$ para que fosse possível um melhor estudo e construção de modelos usando fórmulas de recorrência, além de que facilitaria o estudo de sequências numéricas, cabe ressaltar que apesar dessa limitação das duas versões apresentadas, o *software* ainda permite a construção de diversos modelos de sequências numéricas usando para isso a Lei de formação pelo termo geral  $a_n$  e por algumas fórmulas de recorrências<sup>[3](#page-39-2)</sup>.

<span id="page-39-0"></span>

|                         |                                  |                       |                  |            | Figura 20 - Modelo  |        |         |                   |          |                              |  |
|-------------------------|----------------------------------|-----------------------|------------------|------------|---------------------|--------|---------|-------------------|----------|------------------------------|--|
|                         | <b>Modellus - Novo Documento</b> |                       |                  |            |                     |        |         |                   |          |                              |  |
| Início                  |                                  | Variável Independente | Modelo           |            | Gráfico             | Tabela |         | Animação          | Notas    |                              |  |
|                         |                                  | $x^n$                 | $\sqrt{x}$       | $\Delta x$ | 흪                   | $x_i$  | last(x) | 66.33<br>$\cdots$ | 0.000    | NeW Not a Number<br>$\pi$ PI |  |
| Copiar<br><i>imagem</i> | Interpretar                      | Potência              | Raíz<br>Quadrada | Delta      | Taxa de<br>Variação | Indice | Último  | Comentário        | Condicão | $e_e$                        |  |
|                         | <b>Modelo</b><br>Elementos       |                       |                  |            |                     |        |         | <b>Valores</b>    |          |                              |  |

Figura 20 – Modelo

Fonte: o autor (2016)

Na aba Gráfico (figura 21) pode representar até quatro casos diferentes, assim como definir quais variáveis serão representadas no eixo horizontal e vertical, tendo também op¸c˜oes de auto escala, e escala iguais, e ferramenta que permite mover e dar zoom no gráfico, caso queira realizar a exportação do gráfico para outro programa como Word, há o bot˜ao Copiar Imagem.

<span id="page-39-1"></span>

|                               | Figura $21 - G$ ráfico                                                                                                    |                                                                                           |                                                                 |
|-------------------------------|----------------------------------------------------------------------------------------------------|-------------------------------------------------------------------------------------------|-----------------------------------------------------------------|
| Ø.                            | <b>Modellus - Novo Documento</b>                                                                                                    |                                                                                           |                                                                 |
| Início                        | Gráfico<br>Modelo<br>Variável Independente<br>Tabela                                                                                                    | Animação<br><b>Notas</b>                                                                  |                                                                 |
| $\mathcal{A}$<br>O Caso1<br>v | $\checkmark$<br>$\mathcal{Q}$<br>$\vee$<br>$\vee$<br>$\Box$ Azul<br>$\Box$ Azul<br>$\vee$ $\Box$ Azul<br>II □ Azul<br>$\vee$<br>O Caso1<br><b>D</b> Caso1<br><b>D</b> Caso1<br>$\vee$   $\Box$ Caso1<br>$\mathcal{A}$<br>$\checkmark$ | Auto Escala<br>Pontos<br>LE Escalas Iguais<br>Espessura: $1 \quad \vee$<br><b>ீ</b> Ver ∀ | <b>Q</b> Zoom<br>D<br><b><i>P</i></b> Mover<br>Copiar<br>Imagem |
| Horizontal Eixo               | Eixo Vertical                                                                                                    | Opções                                                                                    | Modo<br>Transferên                                              |

Fonte: o autor (2016)

Pode-se realizar uma comparação de valores dos casos no eixo  $Y$  e sua relação com  $X$ , ponto a ponto, através de uma tabela de dados (Figura 22), colorida.

<span id="page-39-2"></span><sup>&</sup>lt;sup>3</sup> No site onde foi realizado o *download*, o autor Teodoro, disponibiliza contato para sugestões de aprimoramento do software, e essa observação foi encaminhada como sugestão para o autor através de mensagem pelo site.

<span id="page-40-0"></span>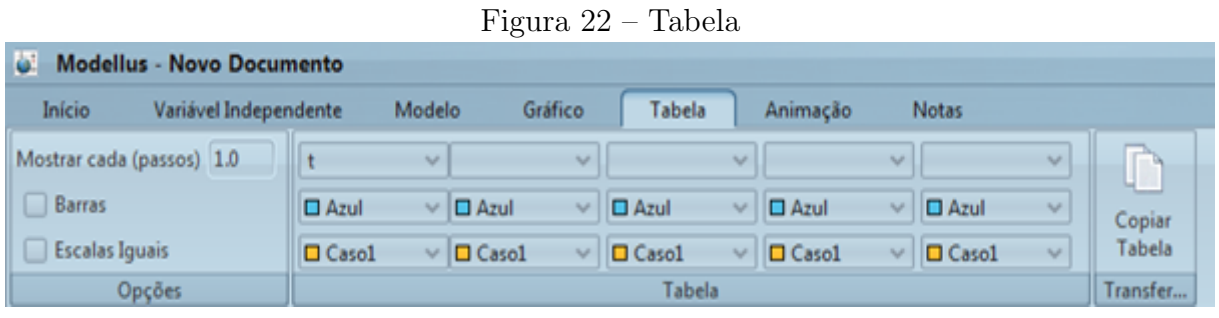

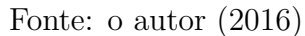

Na opção de animação (Figura 23) a versão Modellus X 0.4.05 aperfeiçoou a representação de modelos dinâmicos em relação a versão Modellus 2.5, há várias opções de partículas, e há a possibilidade do uso de vetores e botões de medição podendo-se utilizar por exemplo, o indicador de nível para alterar valores durante a animação.

Figura  $23$  – Animação

<span id="page-40-1"></span>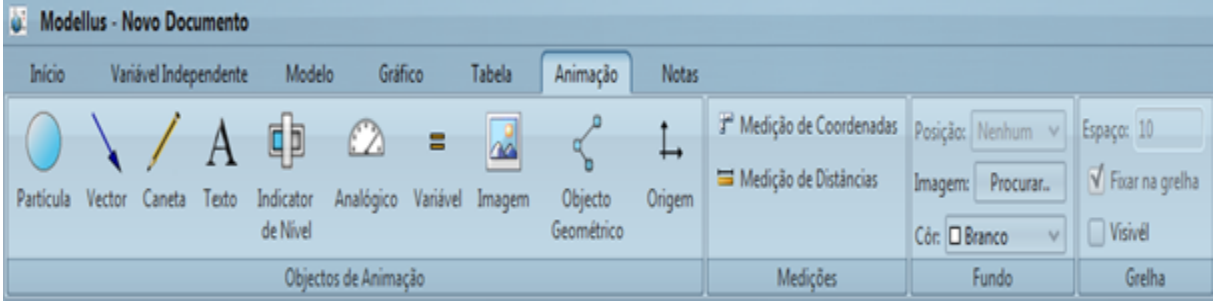

Por último o professor pode utilizar o campo Formatação em Notas (Figura 24) para modificar o texto com negrito, Itálico e sublinhar.

<span id="page-40-2"></span>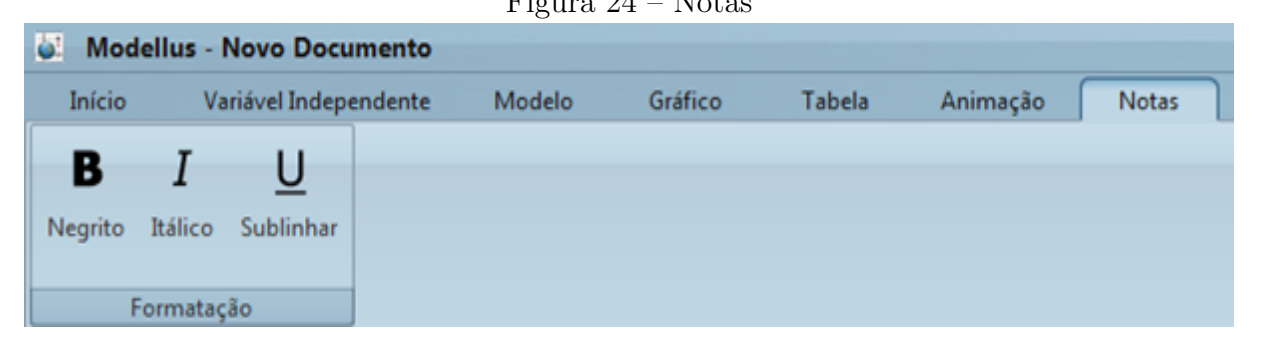

 $F: \mathbb{R}^n \times \mathbb{R}^n \times \mathbb{R}^n$ 

A característica principal do *software Modellus* em todas as suas versões é a simulação tanto de matemática, física, biologia, e química.No Aurélio encontramos o significado de "[simulação] s.f. Ato ou efeito de simular. Experiência ou ensaio realizado com o auxílio de modelos."

Fonte: o autor (2016)

Fonte: o autor

#### Definimos conforme o site http://www.erlang.com.br/, que simulação é:

a técnica de estudar o comportamento e reações de determinados sistemas através de modelos. Um bom exemplo de simulação é aquele usado na indústria aeronáutica, onde a aerodinâmica dos aviões em projeto é testada em túneis de vento através de pequenas maquetes que apresentam o mesmo formato do avião, ou seja, é o "modelo"do avião real. Esta técnica é aplicada, pois seria completamente inviável construir todo o avião e tentar fazê-lo voar com pilotos de prova. A perda de vidas e investimentos seria enorme e certamente nossos avi˜oes não seriam como hoje os conhecemos se não fosse usada a simulação.

Assim, no aspecto educacional o Modellus pode ser classificado conforme Valente  $(1993, \text{ apud FOLLADOR}, 2011, \text{p.47})$  como software de simulação, pois "envolve a criação" de modelos dinâmicos e simplificados do mundo real" e híbrido, uma vez que "apresenta recursos da multimídia e ainda, possuem uma interação com a internet, podendo inclusive ter seus bancos de dados alimentados a partir de informações coletadas em pesquisas pelos sites da internet."Valente (1993, apud FOLLADOR, 2011, p.51).

Em outras palavras simular é uma experimentação com um modelo que visa a economia de recursos, a praticidade e a segurança do experimento sem perda das principais características que devem ser estudadas.

A escrita do modelo matem´atico no software Modellus 2.5 (Figura 25 e 26) e software Modellus X 0.4.05 permitem que use funções conhecidas como seno sin(t), parte inteira int(t), ..., e para conhecer as funções predefinidas do *software* é possível consultar o manual elaborado por um dos criadores do software Modellus, TEODORO (2000).

<span id="page-41-0"></span>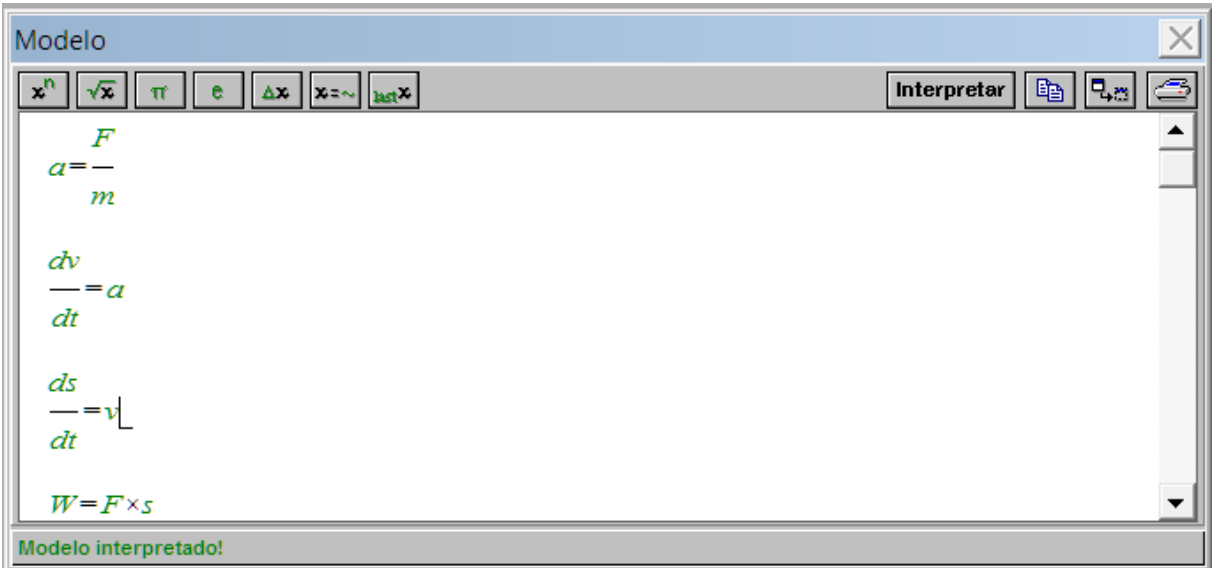

Figura 25 – Escrita do modelo matemático "versão  $2.5$ "(a)

Fonte: o autor (2016)

<span id="page-42-0"></span>

| $V = -$<br>$angular\_velocity = \frac{(2 \times \pi)}{2 \times \pi}$<br>angle = angular_velocity $\times$ t + angle 0<br>$x = R \times cos(\text{ angle})$<br>$y = R \times \sin(\text{ angle})$<br>$Fcx = -Fc \times cos( angle)$<br>$Fcy = -Fc \times sin( angle)$<br>$vx = -v \times sin(angle)$<br>$vy = v \times cos( angle)$ |                    |              |              |       |              |              |              |       |       |       |        |                          |
|----------------------------------------------------------------------------------------------------|--------------------|--------------|--------------|-------|--------------|--------------|--------------|-------|-------|-------|--------|--------------------------|
| Parâmetros                                                                                                    | Condições Iniciais |              |              |       |              |              |              |       |       |       |        | $\overline{\phantom{a}}$ |
|                                                                                                    |                    | $\Box$ Casol | $\Box$ Caso2 | Caso3 | $\Box$ Case4 | $\Box$ Caso5 | $\Box$ Caso6 | Caso7 | Caso8 | Caso9 | Caso10 | $\hat{}$                 |
| <b>Iguais</b>                                                                                                    | $R =$              | 93.00        | 0.00         | 0.00  | 0.00         | 0.00         | 0.00         | 0.00  | 0.00  | 0.00  | 0.00   |                          |
| Iguais                                                                                                    | $m =$              | 5.00         | 0.00         | 0.00  | 0.00         | 0.00         | 0.00         | 0.00  | 0.00  | 0.00  | 0.00   | $\sim$                   |

Figura 26 – Escrita do modelo matemático "versão  $2.5"$ (b)

Fonte: o autor (2016)

As variáveis aparecem na cor verde em formato itálico e o software diferencia na escrita as letras maiúsculas e minúsculas. Enquanto que na versão  $X$  0.4.05 (Figura 27) as fórmulas predefinidas aparecem em azul, as variáveis em vermelho e os números em verde.

<span id="page-42-1"></span>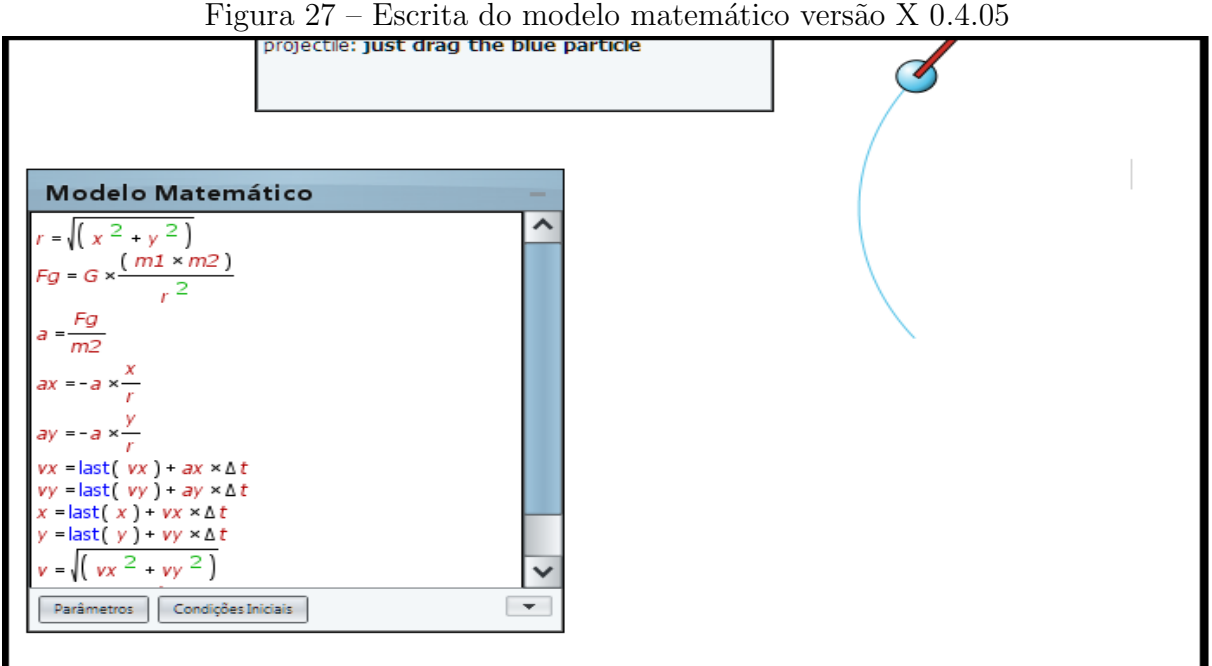

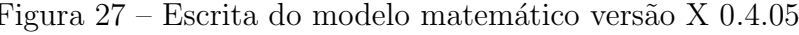

Fonte: o autor (2016)

A interface possui uma tabela para que seja escrito o modelo matem´atico do fenômeno, uma tabela para o gráfico da função, um campo de notas, uma tabela onde aparece a interação numérica, além de objetos e figuras para interpretação e representação dos modelos, as duas versões apresentam essas janelas sendo que a primeira lembra mais um visual das janelas MS-DOS (Figuras 28 e 29) enquanto a versão X 0.4.05 o visual das janelas do sistema Windows (Figura 30).

<span id="page-43-0"></span>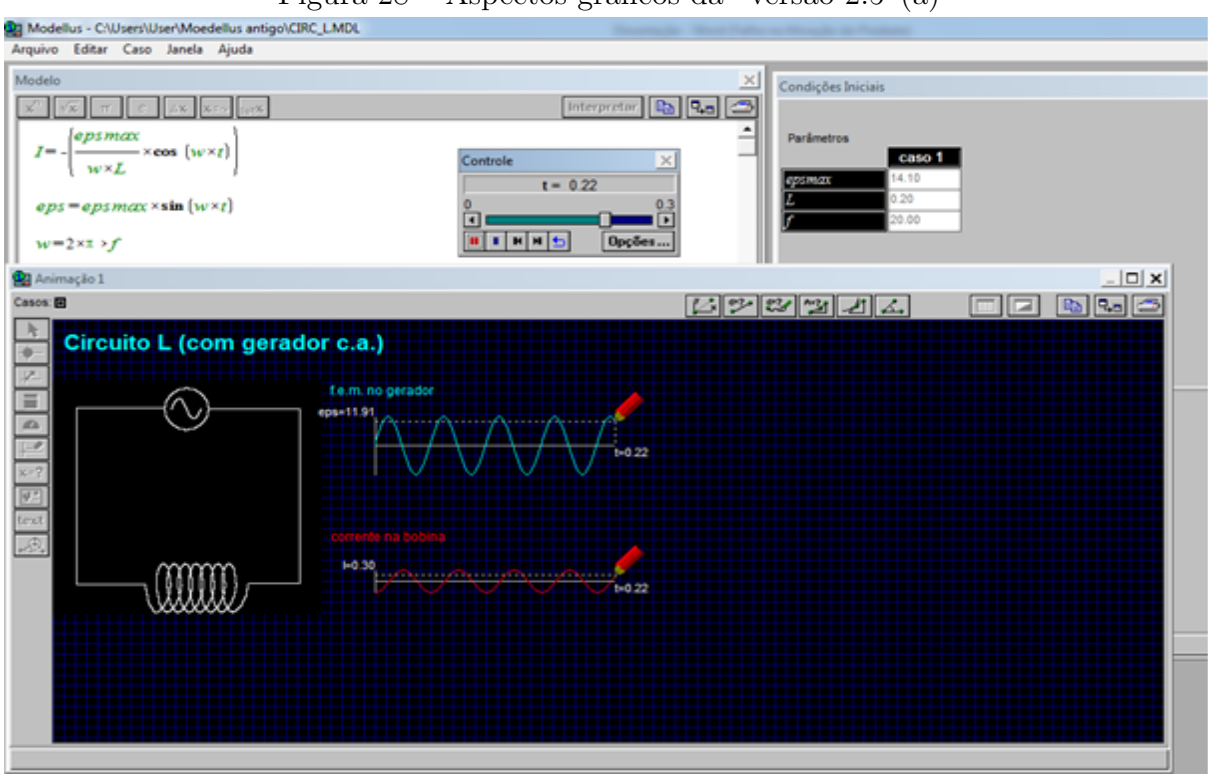

Figura 28 – Aspectos gráficos da "versão  $2.5"(\mathrm{a})$ 

Fonte: o autor (2016)

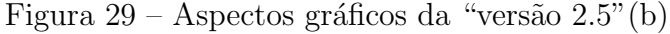

<span id="page-43-1"></span>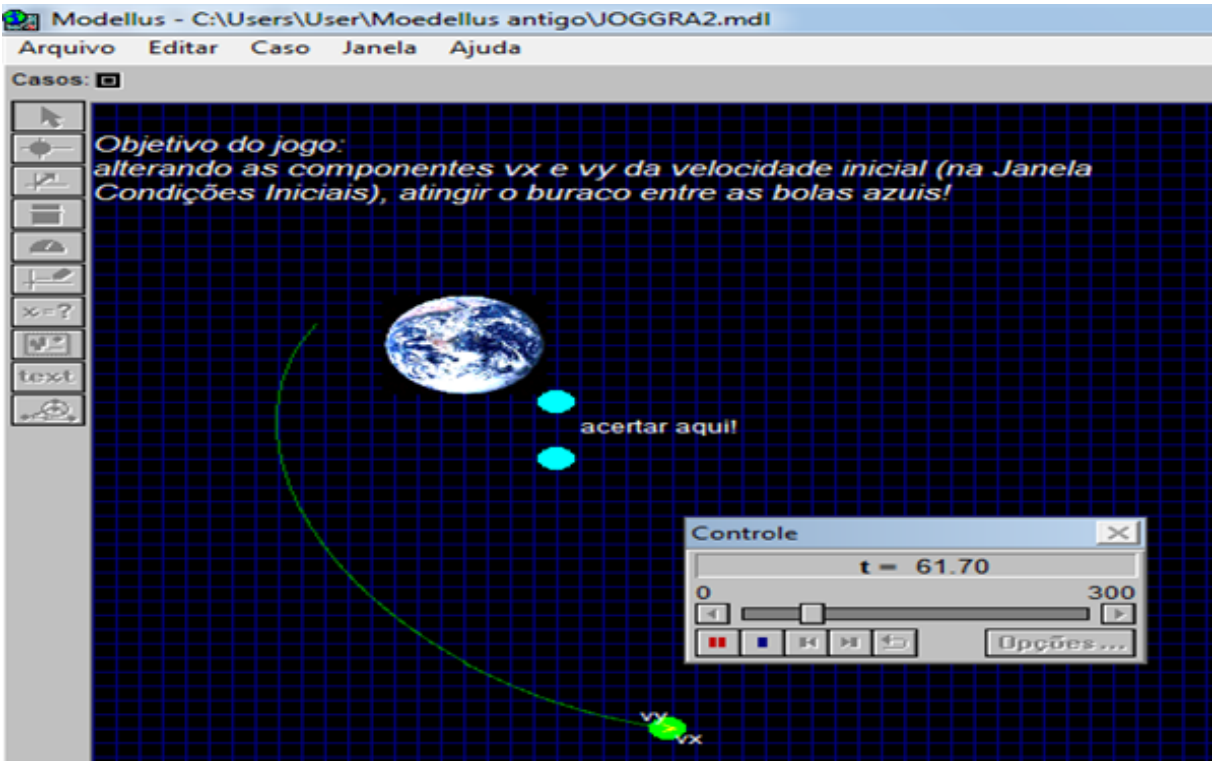

Fonte: o autor (2016)

<span id="page-44-0"></span>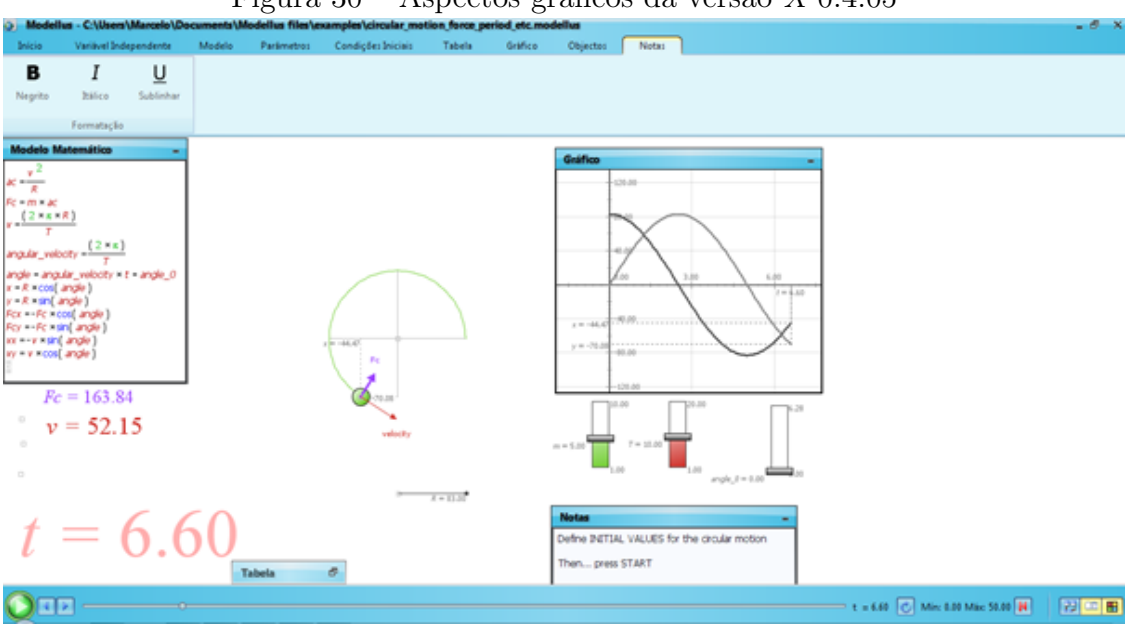

Figura 30 – Aspectos gráficos da versão  $X$  0.4.05

Fonte: o autor (2016)

O software Modellus possui também um banco de exemplos com modelos já construídos para teste e manipulação. Pode se construir vários gráficos em 2D diferentes, e os botões de controle permitem que os valores numéricos das fórmulas mudem durante a apresentação do modelo.

As simulações também possuem um aspecto gráfico de movimentação em 2D, o que pode ser visto, por alguns como uma limitação do *software*, mas isso não diminui sua utilidade no Ensino M´edio, haja vista, que os problemas apresentados aos educandos em sala de aula, são na maioria esquemas resolvidos através de modelos com duas dimensões, seja nas aulas de função afim, função quadrática, mecânica, teoria dos gases, eletricidade, físico químicas, dentre outras.

Em relação ao aspecto tridimensional há outros softwares de análise de funções que permitem a visualização de gráficos  $3D$ , como por exemplo, o *winplot*, e outros que permitem a cria¸c˜ao de ambientes virtuais em 3D, como o 3D Autodesk 3Ds Max. O uso do *Modellus* nas aulas não exclui a utilização de outros recursos computacionais, no próprio manual do *software*, Teodoro (2000) explica: "Quando se está utilizando o Modellus para fazer modelos a partir de imagens e vídeos deve utilizar-se, em simultâneo e complementarmente, uma folha de cálculo  $(Execl, por exemplo)$ ".

Dessa forma, o *Modellus* é segundo o próprio autor uma ferramenta que deve ser utilizada em conjunto com outras no aprendizado e construção de modelos matemáticos, físicos, químicos e biológicos.

A análise do modelo no *software Modellus* pode ocorrer por meio do gráfico, da tabela dos dados, e da visualização das figuras e simultaneamente o acompanhamento da criação e construção dos gráficos, das fórmulas envolvidas, permite ao educando interagir e relacionar as fórmulas as situações do problema.

Há várias opções de configurações, incluindo múltiplos idiomas disponíveis na barra de ferramentas, na versão  $X$  0.4.05 (Figura 31) enquanto que na versão 2.5 não é possível ap´os instala¸c˜ao mudar o idioma, essa escolha deve ser feita ao realizar o download do software selecionar o idioma da versão.

<span id="page-45-0"></span>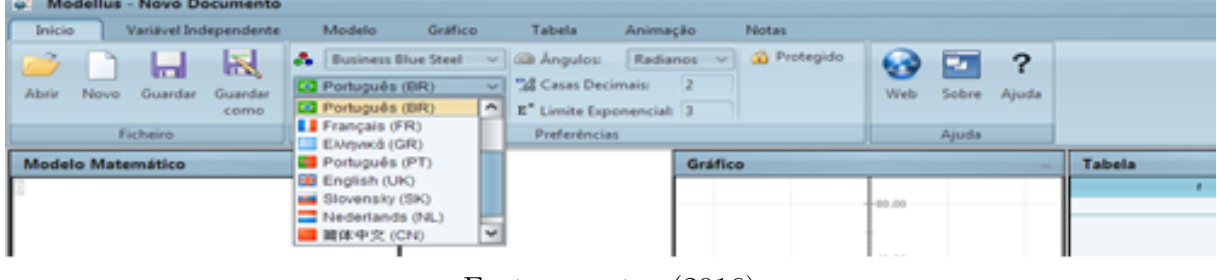

Figura  $31 -$ Opções de idiomas

Fonte: o autor (2016)

Na manipulação do Software o aluno deverá contar com apenas conhecimentos básicos de informática, não sendo necessário o conhecimento de linguagens de programação mais sofisticadas. As próprias fórmulas usadas em sala de aula podem servir como modelo matemático para a modelagem.

O *software modellus* também trabalhar com derivadas (conteúdo mais específico do Ensino Superior), n˜ao ´e preciso conhecimento das mesmas para construir os modelos físicos, pode-se optar pelo uso de equações algébricas mais simples.

Uma maneira de se consolidar o uso dessas Tecnologias da Informação e Comunicação é por meio da utilização de *softwares* livres, abertos e gratuitos que permite ao professor e ao aluno inovar, criar e recriar maneiras lúdicas e modelos dinâmicos, que ao mesmo tempo despertem no educando a curiosidade e a aspiração pelo aprendizado da Matemática.

Os softwares livres e Open Source (aberto) são programas de computador no qual seu código fonte está disponível, ou seja, o programa pode ser alterado e o usuário pode entender como o programa executa suas funções. Além disso, pode realizar adaptações, redistribuir cópias de forma a favorecer outras pessoas (FREE SOFTWARE FOUNDATION, 2013).

A linguagem que permite a realização dessas alterações é o chamado "código fonte", ou seja, é o conjunto de instruções escritas em uma linguagem de programação por um programador e que pode ser lido por outra pessoa, quando ele está disponível segundo a definição da FREE SOFTWARE FOUNDATION o software é classificado como aberto, caso contrário, é fechado.

A diferença dos *softwares* livres e abertos para o *freeware* ou gratuito é que o freeware não há necessidade do conhecimento do código fonte, porém é obrigatoriamente sem custos.

Um *software freeware* que pode ser utilizado na manipulação de modelos é o software Modellus, pois o mesmo facilita a simulação de modelos matemáticos e dos fenômenos físicos e permite testes de situações complexas, com economia de recursos.

Na Revista Brasileira de Ensino de Física (VEIT, 2002), foi apresentado quadro com as possibilidades de utilização do *software Modellus* (Figura 32):

<span id="page-46-0"></span>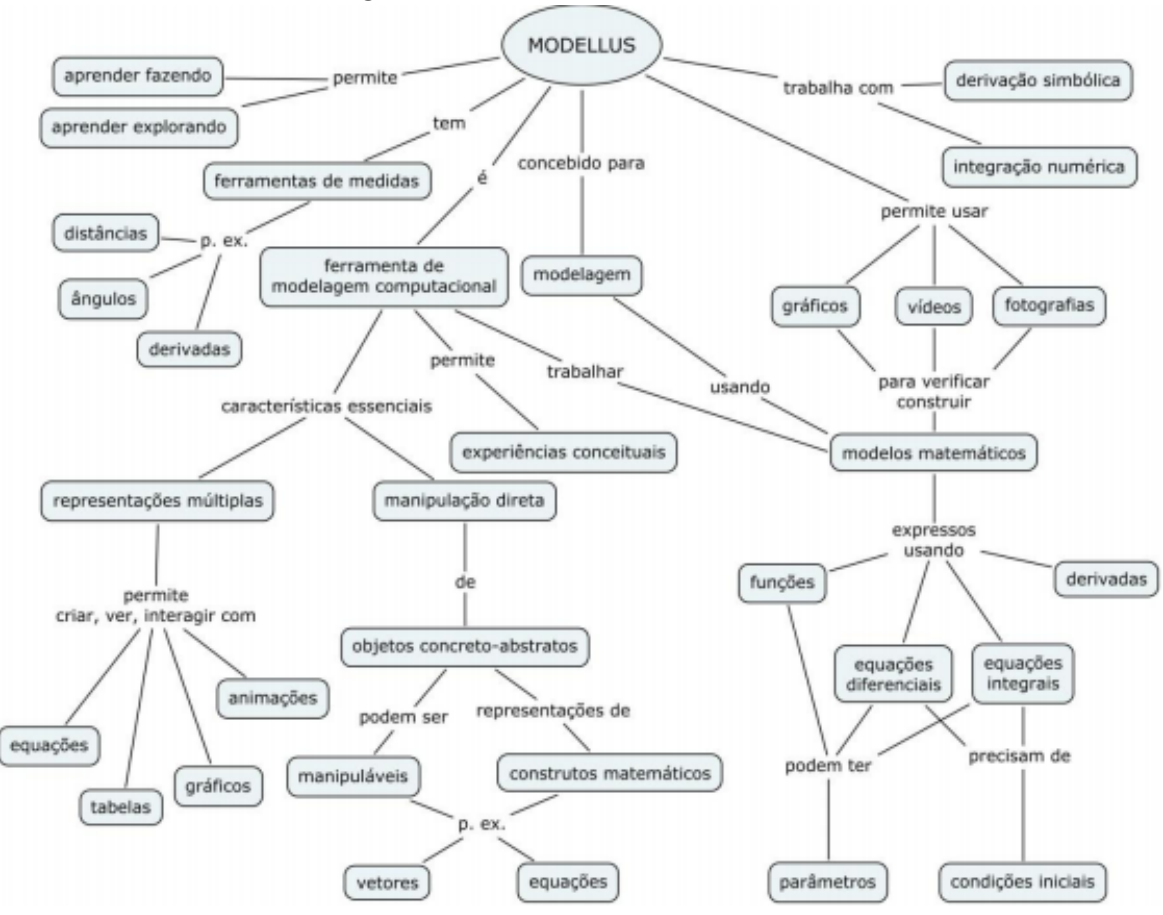

Figura 32 – Características do *Modellus* 

Fonte: Revista Brasileira de Ensino de Física (2002)

O *software Modellus* é uma opção com vários recursos conforme a figura acima no ensino da matemática e é uma ferramenta no campo das Tecnologias da Informação e Comunicação.

### <span id="page-47-0"></span>3 UTILIZAÇÃO DO SOFTWARE MODELLUS

Inicialmente o professor pode propor um roteiro de atividades ao educando para que este último se familiarize com a construção de modelos. Uma exploração livre em um primeiro contato é possível usando modelos já construídos que estão no banco de dados do Software, realizando assim em uma primeira etapa atividades de exploração.

A construção de um modelo não é apenas a junção de partes de uma realidade e tão pouco a redução simplista em termos de equações. Existe uma dualidade que se traduz em que modelo e fenômeno se complementam para elucidar as leis que o regem.

Nessas construções de modelos, cada vez mais o emprego de softwares criando ambientes gráficos em duas ou três dimensões, algébricos e de outros tipos, tem sido útil no entendimento dos modelos.

Há inúmeros softwares que podem ser usados na modelagem, nesta pesquisa foi encontrado por exemplo, o Matlab, o Scilab, Fortran, Modellus, 3D Autodesk, 3Ds Max, winplot, Régua e compasso, Excel que são programas destinados a criar modelos de representação da realidade. Cada um desses *softwares* tem suas ferramentas e aplicações podendo serem utilizados separadamente ou em conjunto na construção de um modelo matemático.

O Matlab e Scilab, por exemplo, são ótimos na análise de alta performance voltado ao cálculo numérico, sendo o segundo gratuito, enquanto que o Régua e Compasso é bastante utilizado na construção de figuras planas estáticas e dinâmicas, enquanto que o Fortran é um a linguagem de computador para programação de modelos matemáticos, e o  $\emph{Excel}$  é utilizado geralmente aplicado a problemas financeiros e de gráficos estatísticos, de toda forma cada *software* tem seus prós e contras, e suas aplicações distintas, o objetivo dessa dissertação não é esgotar as discussões em torno dos *softwares* matemáticos, até porque isso seria imposs´ıvel, mas tratar do software Modellus como ferramenta educacional no ensino de modelagem matem´atica e desenvolver ferramentas matem´aticas para a modelagem.

O software Modellus tem várias possibilidades na construção de modelos matemáticos e apresenta uma linguagem relativamente simples e acessível aos alunos do ensino m´edio o que nos levou a realizar esta pesquisa e propor pr´aticas de modelagem matemática e física utilizando esse software.

A facilidade na sua manipulação assim como a linguagem acessível ao aluno do Ensino Médio na criação de modelos, em comparação com outros softwares motivou o estudo do software e a possibilidade da aplicabilidade das teorias de modelagem matemática.

O uso do software Modellus permite que ocorra dois tipos de atividades, a de exploração e de criação.

As atividades computacionais exploratórias e de criação, são meios de motivar os educandos na modelagem computacional e prepar´a-los para trabalhar com projetos. Araújo e Veit (2003, p.4) explicam o que são atividades exploratórias e o que são as atividades de criação:

> As atividades propostas pelo educador podem ser definidas de duas maneiras, a exploratória e a de criação. As atividades exploratórias (grifo nosso) caracterizam-se pela observação, análise e interação do sujeito com modelos já construídos, no intuito de permitir ao aluno a percepção e a compreensão das eventuais relações existentes entre a matemática, subjacente ao modelo, e o fenômeno físico em questão. [...]As atividades de criação (grifo nosso), também conhecidas como atividades expressivas, podem ser caracterizadas pelo processo de construção do modelo desde sua estrutura matemática até a análise dos resultados gerados por ele. [...]

A vantagem de utilizar os recursos de modelagem é que o aluno pode compreender que as fórmulas não estão simplesmente prontas e não são definitivas, mas são representações aproximadas da realidade. Quanto mais detalhado o modelo matemático mais seus resultados coincidirão com os fenômenos.

O Software Modellus pode ser usado na simulação de modelos qualitativos e quantitativos, no primeiro caso a construção do modelo e a simulação tenta responder as perguntas descritivas sobre o que acontece e no segundo caso quais os resultados de determinada variável, através da apresentação de tabelas e gráficos, além de mostrar os resultados passo a passo, a cada instante podendo a simulação ser pausada para aferição de resultados (Figura 33).

<span id="page-48-0"></span>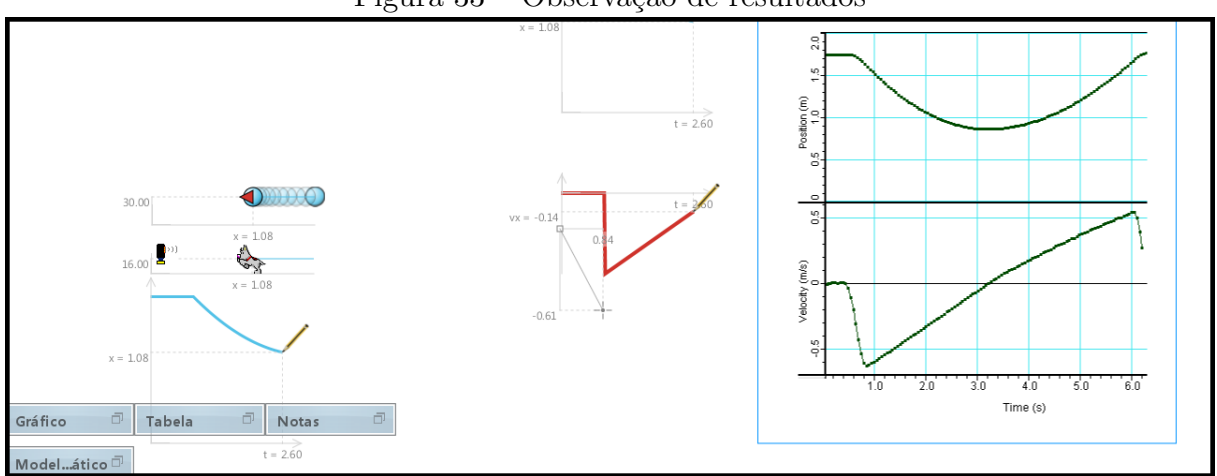

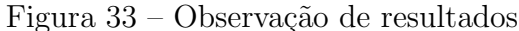

Fonte: o autor (2016)

#### <span id="page-49-0"></span>3.1 ATIVIDADES DE EXPLORAÇÃO

H´a diversos modelos prontos no arquivo do software, esses modelos podem servir como atividades para que o aluno se familiarize com as ferramentas do Modellus. O professor pode utilizar a versão 2.5 ou a versão X 0.4.05 ou ambas as versões, dependendo de seus objetivos e da forma que deseja realizar a interpretação das simulações, e em virtude dos aspectos gráficos e dos novos recursos da versão Modellus X 0.4.05 em comparação com a versão *Modellus* 2.5 e por permitir a descrição matemática de sequências numéricas, será dado prioridade nessa dissertação a versão X 0.4.05.

Assim, foi desenvolvido algumas atividades modelos e será apresentado o roteiro em que cada uma pode ser desenvolvida pelo professor, essas atividades não são as únicas que podem ser elaboradas, mas são exemplos de como desenvolver a modelagem usando o software Modellus.

Dessa forma essas atividades são apenas um rumo para o professor na hora de utilizar o software, foram elaboradas objetivando num primeiro momento a realização de atividades de exploração e num segundo momento atividades de criação.

O aluno precisa realizar algumas atividades de exploração para seu "amadurecimento"na construção dos modelos realizando as três etapas já comentadas de Interação, Matematização e Modelo Matemático segundo Biembengut e Hein (2014).

O professor poder´a elaborar diversas perguntas em rela¸c˜ao a simula¸c˜ao e propor outras formas de interpretação, por exemplo, propor a construção do esboço do gráfico espaço versus tempo e pedir para que construa esse mesmo gráfico utilizando do Modellus, para que faça a comparação.

Além disso, é muito importante que o aluno verifique a escrita do modelo matem´atico, e compare com outros modelos prontos no banco de dados, existem desde os que utilizam modelos mais simples (Figura 34) como tamb´em mais complexos (Figura 35 e 36).

Assim, nessa disertação descrevemos a seguir duas atividades exemplos, com o objetivo de familiarizar o aluno com o software:

Atividade 1: Abra a atividade dino goes right and then comes back e descreva o movimento do dino após clilcar no player do *software*.

- a) O que acontece se mudar os parâmetros iniciais;
- b) Selecione a tabela e informe um par ordenado do movimento (espaço; tempo)

<span id="page-50-0"></span>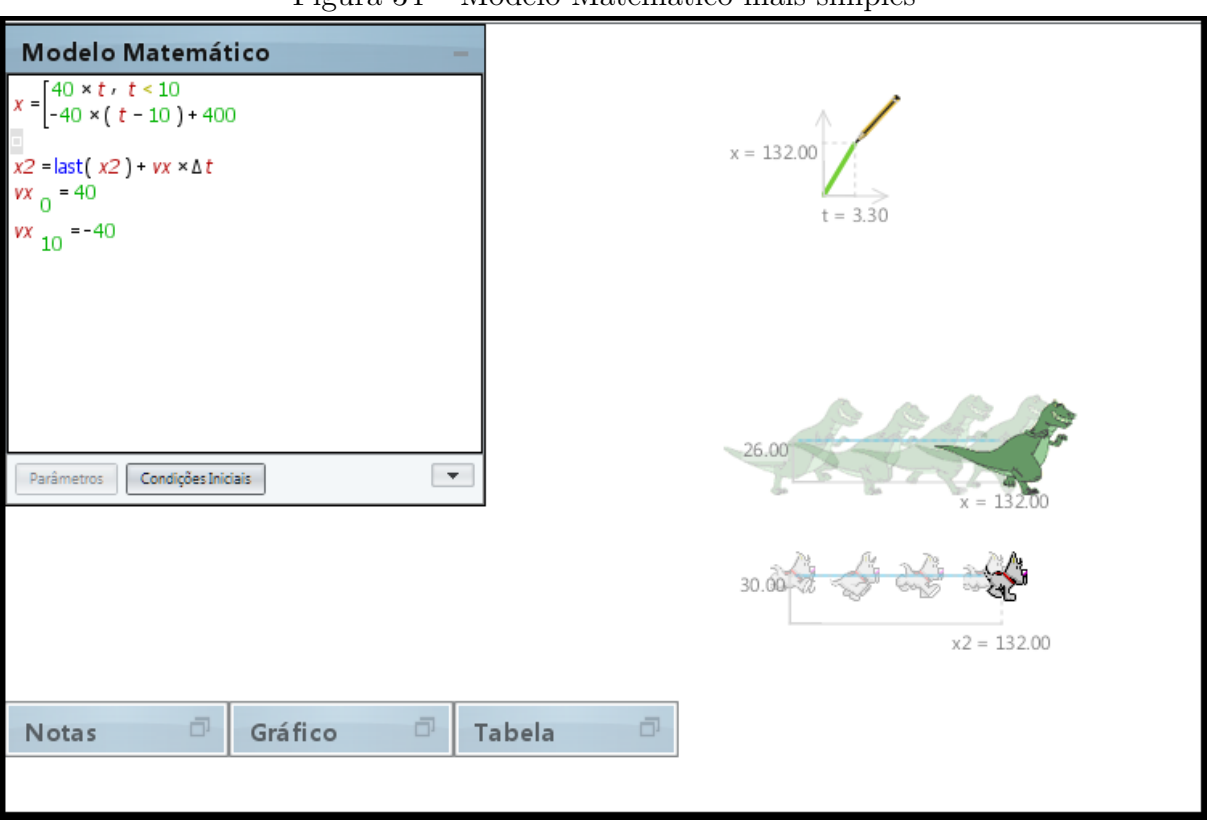

Figura  $34 -$ Modelo Matemático mais simples

Fonte: o autor (2016)

## Solução:

Inicialmente o dinossauro e o cachorro movimentam-se no sentido positivo e posteriormente, quando  $t > 10$  no sentido negativo, com velocidade constante. Os dois ocupam a mesma posição simultaneamente, do início ao fim do movimento.

- a) Alterando  $x_2$  no parâmetro, a posição do cachorro se altera mas sua velocidade permanece a mesma. Assim, mudando-se o parâmetro posição inicial, o cachorro pode terminar primeiro o trajeto em relação ao dinossauro se a posição inicial for positiva e por último se a posição inicial for negativa.
- b) Resposta pessoal, por exemplo,  $t=2,8$  e x=112.

Atividade 2: Abra o modelo big star, no campo de notas há um endereço de acesso a web, visite esse endereço e comente sobre esse modelo.

- a) Observe a tabela que informações ela traz?
- b) Qual o tipo de movimento das particulas?

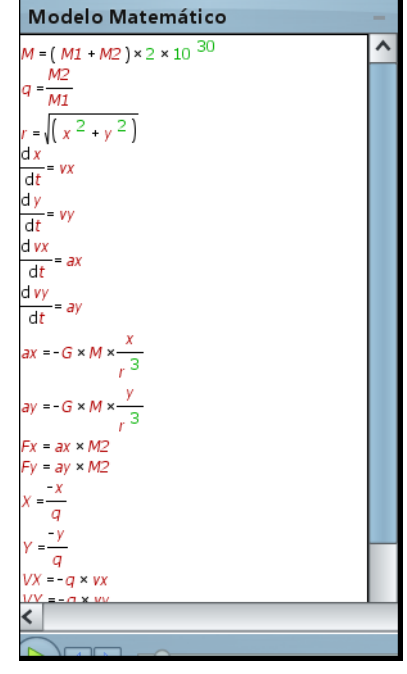

<span id="page-51-0"></span>Figura 35 – Modelo Matemático Complexo

Fonte: o autor (2016)

Figura 36 – Tabela de Resultados do Modelo Big Estar

<span id="page-51-1"></span>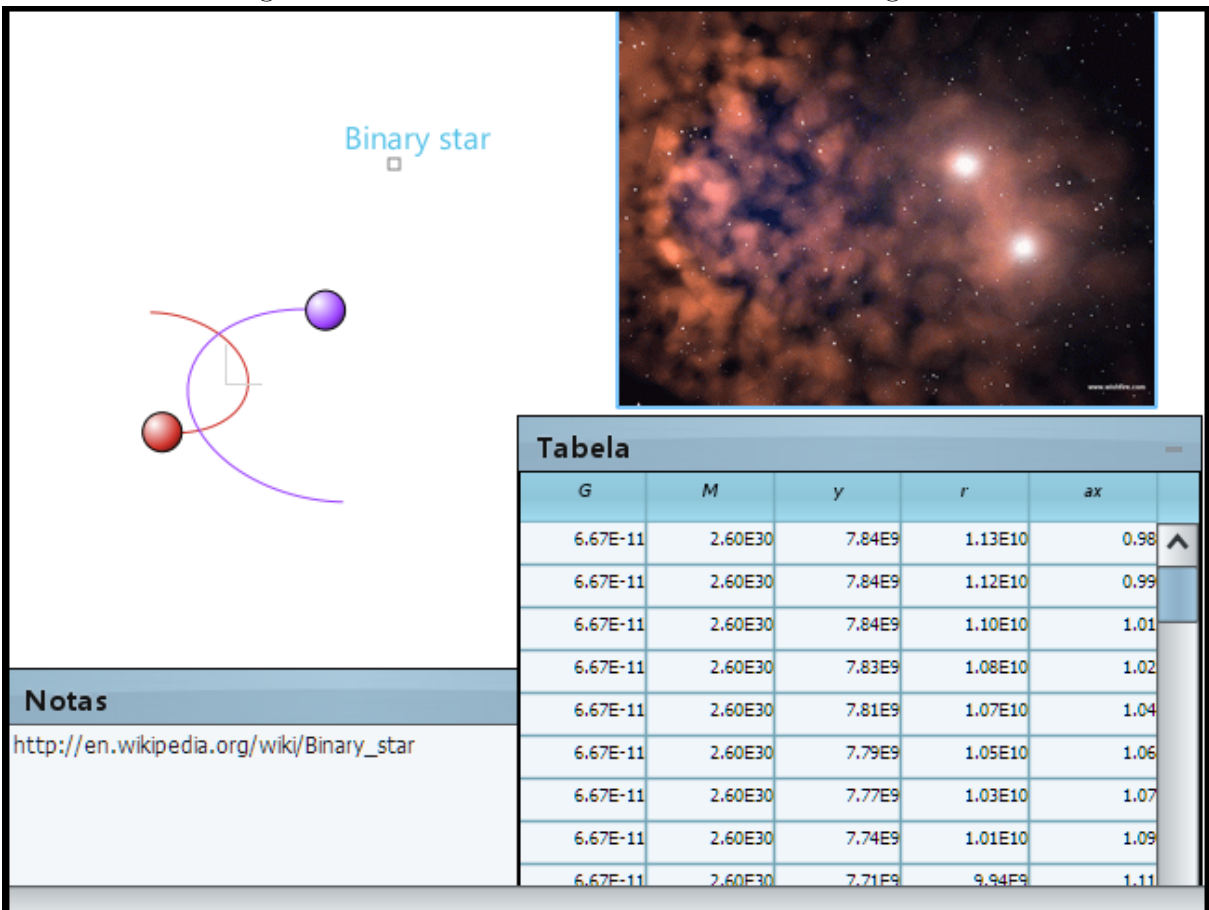

Fonte: o autor (2016)

#### Solução:

Um dos recursos interesante e criativo quando se trabalha com ferramentas computacionais são os hiperlinks, que permitem ampliar o aprendizado e o acesso a informação possibilitando a consulta de outras fontes conforme o interesse do aluno e a necessidade de aprofundar os conhecimentos sobre o assunto.

- a) Valores de constantes como G e M, e de variáveis como y, r e ax.
- b) Elíptico

Em relação ao tema destaca-se que a versão Modellus X 04.0.5 traz os seguintes modelos prontos, um modelo de recorrência de Fibonacci,  $U_{(n)} = U_{(n-1)} + U_{(n-2)}$  (Figura 37) e a sequência que demonstra o valor do número Neperiano (Figura 38 e 39). O modelo do N´umero Neperiano pode ser utlizado pelo professor para trabalhar conceitos de limite e de convergencia de séries.

<span id="page-52-0"></span>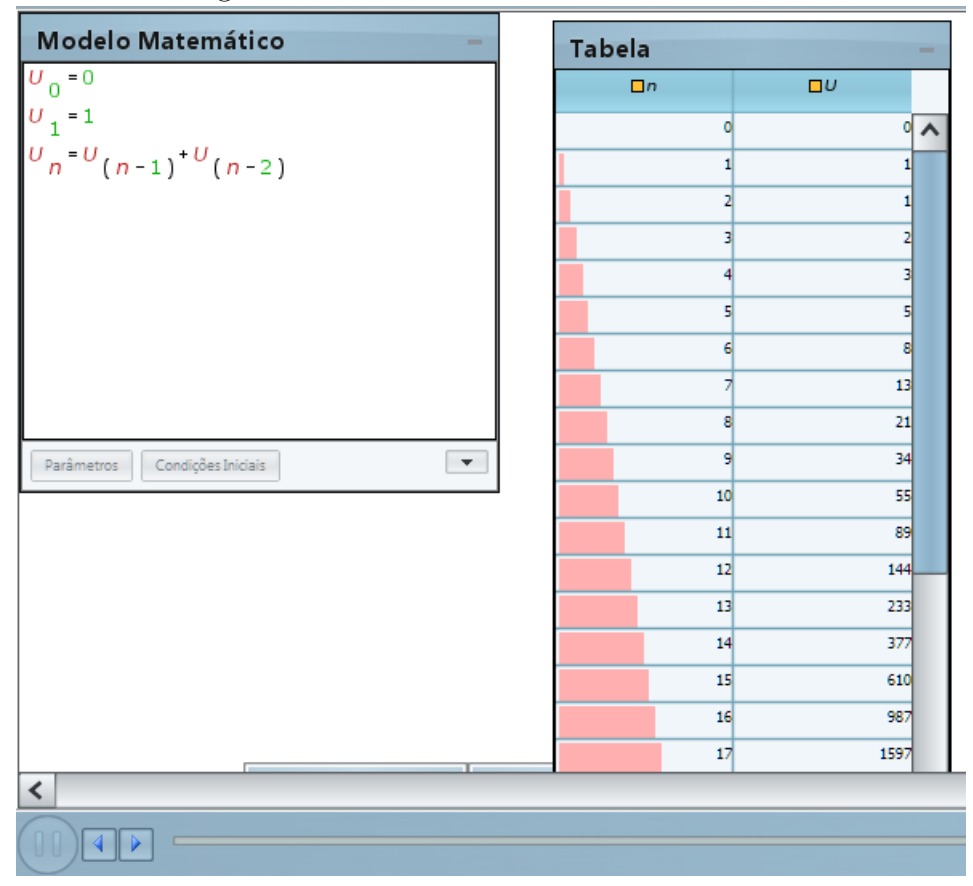

Figura 37 – Recorrência de Fibonacci-tabela

Fonte: o autor (2016)

<span id="page-53-0"></span>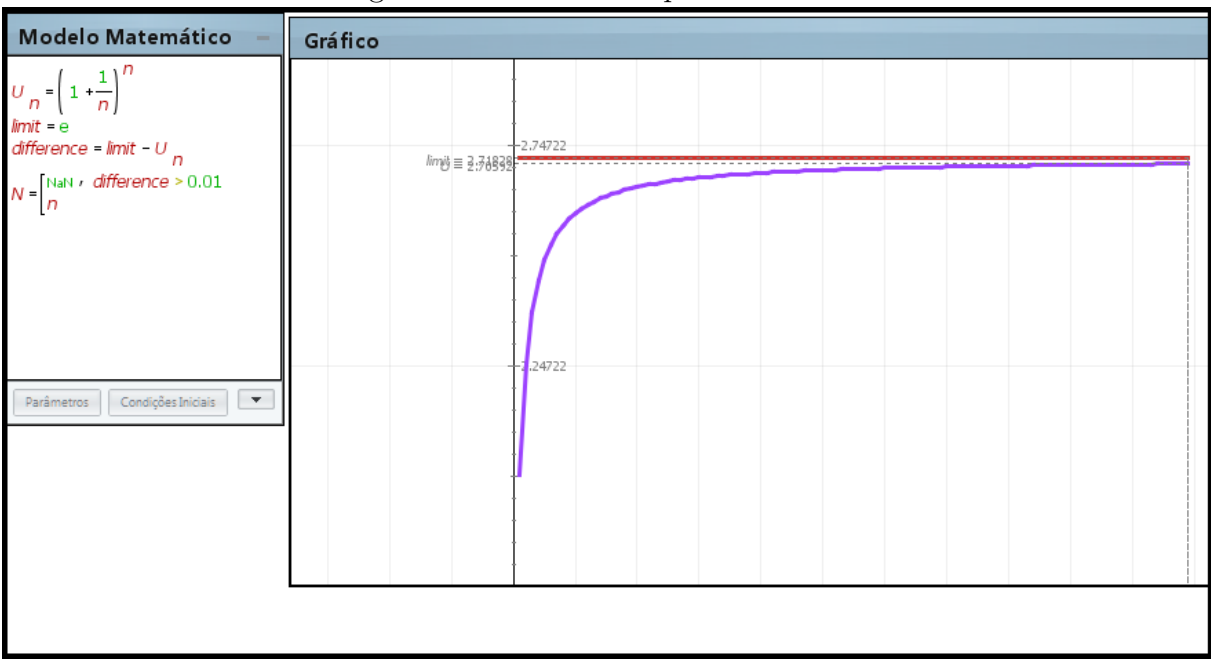

Figura 38 – Número Neperiano-Gráfico

Fonte: o autor (2016)

<span id="page-53-1"></span>

| Figura 39 – Número Neperiano-Tabela |
|-------------------------------------|
|-------------------------------------|

| Tabela           |                  |    |             |                       |  |
|------------------|------------------|----|-------------|-----------------------|--|
| n                | $\overline{U}$   | N. | limit       | difference            |  |
|                  | 1.00000 2.00000  |    |             | NaN 2.71828 0.71828 A |  |
|                  | 2.00000 2.25000  |    |             | NaN 2.71828 0.46828   |  |
|                  | 3.00000 2.37037  |    |             | NaN 2.71828 0.34791   |  |
|                  | 4.00000 2.44141  |    |             | NaN 2.71828 0.27688   |  |
|                  | 5.00000 2.48832  |    |             | NaN 2.71828 0.22996   |  |
|                  | 6.00000 2.52163  |    |             | NaN 2.71828 0.19666   |  |
|                  | 7.00000 2.54650  |    |             | NaN 2.71828 0.17178   |  |
|                  | 8.00000 2.56578  |    |             | NaN 2.71828 0.15250   |  |
|                  | 9.00000 2.58117  |    |             | NaN 2.71828 0.13711   |  |
| 10.00000 2.59374 |                  |    | NaN 2.71828 | 0.12454               |  |
|                  | 11.00000 2.60420 |    | NaN 2.71828 | 0.11408               |  |
| 12.00000 2.61304 |                  |    |             | NaN 2.71828 0.10525   |  |
| 13.00000 2.62060 |                  |    |             | NaN 2.71828 0.09768   |  |
| 14.00000 2.62715 |                  |    | NaN 2.71828 | 0.09113               |  |
| 15.00000         | 2.63288          |    | NaN 2.71828 | 0.08540               |  |
|                  | 16.00000 2.63793 |    | NaN 2.71828 | 0.08035               |  |
| 17.00000 2.64241 |                  |    | NaN 2.71828 | 0.07587               |  |
| 18.00000 2.64643 |                  |    |             | NaN 2.71828 0.07186   |  |

Fonte: o autor (2016)

#### <span id="page-54-1"></span>3.2 ATIVIDADES DE CRIAÇÃO

As atividades de criação são aquelas em que o aluno se propõem a construir a simulação desde seu modelo matemático não apenas observando e analisando, como produzindo modelos de interpretação usando ferramentas de modelagem. Nesse processo o professor pode utilizar-se de um roteiro elaborado para que o aluno (iniciante na pesquisa científica) desenvolva o trabalho de modelagem.

Dessa maneira, será proposto nesse subcapítulo, alguns roteiros de atividade empregando como ferramenta de simulação o *Modellus* e em alguns casos em conjunto com o *software Excel* versão 2013.

O apresentação dessas atividades tem como objetivo nortear o professor com modelos de atividades de criação para uma possível aplicação com alunos, porém ressaltamos que são apenas exemplos demonstrativos, o professor pode desenvolver conforme seu planejamento outras atividades.

Atividade 1: Escreva usando o Modellus, o seguinte modelo, o dobro de um número acrescido de 1.

- a) Construa um gráfico usando o *Modellus* onde esse número pertence natural;
- b) Construa um gráfico usando o *Modellus* onde esse número pertence reais;
- c) Compare os dois gráficos acima quais as diferenças e o que possuem em comum?
- d) Crie um problema onde essa sequência possa ser aplicada.

O objetivo dessa atividade é desenvolver a construção algébrica de fórmulas e perceber os diferentes tipos de gráficos conforme o contra-dominio da função e realizar aplicações das expressões algébricas.

#### Solução:

<span id="page-54-0"></span>Uma das possíveis representações da expressão algébrica escrita no Modellus seria  $2^{*}n+1$  (Figura 40).

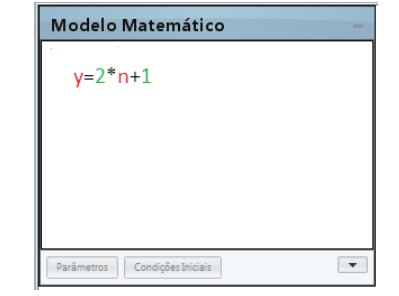

#### Figura 40 – Solução 1 - Atividade de Criação

Fonte: o autor (2016)

a) Após a escrita da função no *software*, define-se a variável independente "n". Na aba gráfico seleciona-se a opção ponto, para exibir no gráfico, apenas as iterações passo a passo. O aluno precisará também definir a amplitude do intervalo "n"e deverá escolher um natural e escreve-lo na opção passo da aba variável independente. É importante que o professor realize intervenções na atividade sempre que possível com intuito de discutir o significado de intervalo no gráfico em relação a variável "n" (Figura 41).

<span id="page-55-0"></span>

| Gráfico                                      |                                               |
|----------------------------------------------|-----------------------------------------------|
|                                              | $+112.50$                                     |
|                                              | $y = 101.00 + 100.00$                         |
|                                              | <sup>An Do</sup> ne <sup>Sa</sup><br>$+87.50$ |
|                                              | ď                                             |
|                                              |                                               |
|                                              |                                               |
|                                              |                                               |
|                                              |                                               |
| $-60,00$<br>$-20,00$<br>$-80,00$<br>$-40,00$ | 60,00<br>80,00<br>100.0<br>40,00              |
|                                              | $n = 50.00$                                   |
|                                              | $-12.50$                                      |
|                                              | $-25,00$                                      |
|                                              | $-37.50$                                      |
|                                              | $-50.00$                                      |
|                                              | $-62.50$                                      |
|                                              | $-75,00$                                      |

Figura 41 – Solução 1 - Atividade de Criação

Fonte: o autor (2016)

b) O procedimento adotado será o mesmo do item "a"com as seguintes alterações: desmarcar-se a opção Pontos na aba de gráfico e pode-se definir um interva-lo para variável "n"incluindo números negativos (Figura 42).

<span id="page-56-0"></span>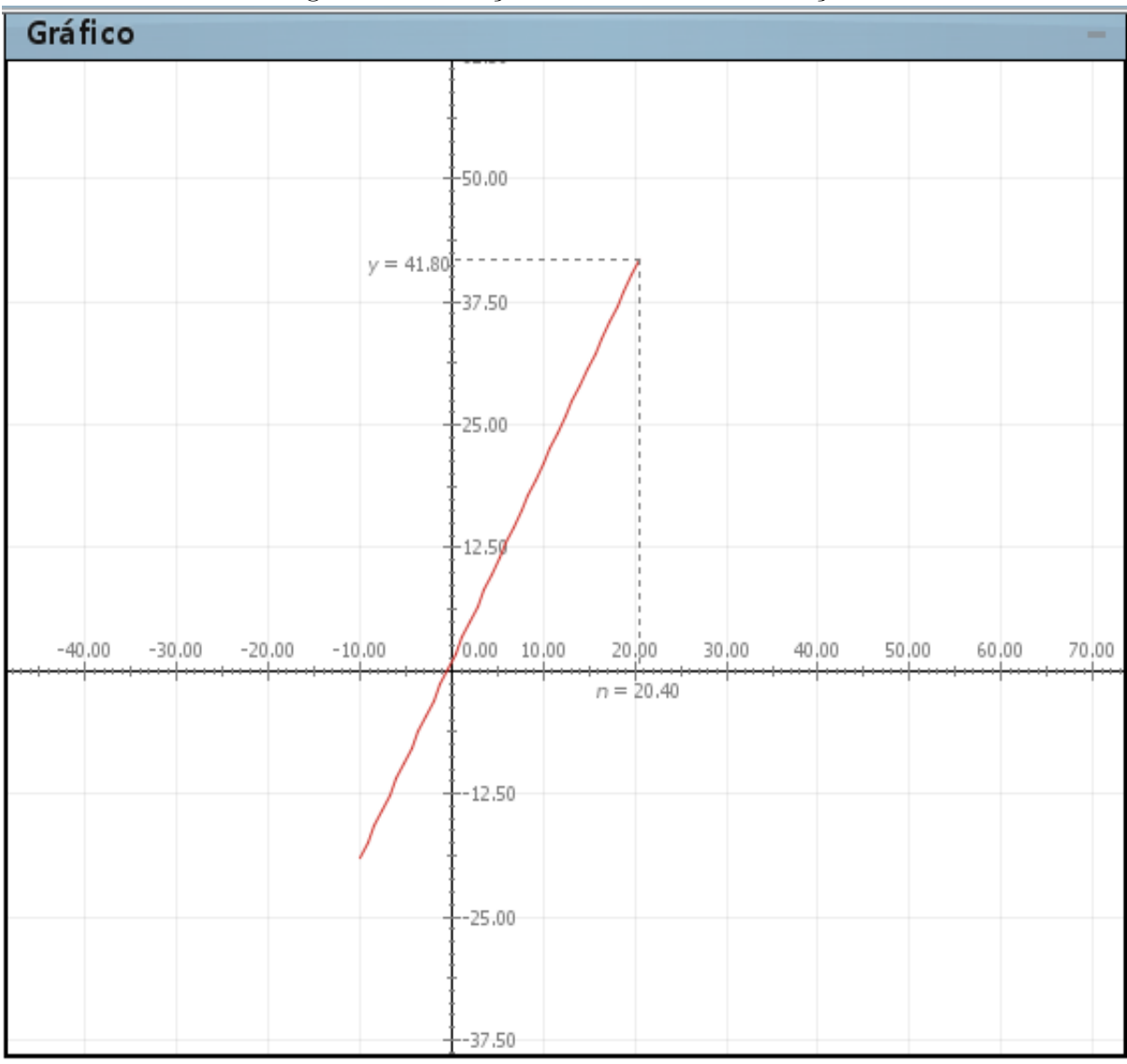

Figura 42 – Solução 1 - Atividade de Criação

Fonte: o autor (2016)

- c) Visualizando os resultados nos gráficos percebemos que o primeiro os resultados são discretos e no segundo os resultados são contínuos, sendo que o pontos do primeiro gráfico coincidem em cima da reta do segundo gráfico. Sugestão: Dialogar com alunos sobre as diferenças das sequências de números naturais e números reais.
- d) Resposta pessoal. O aluno deverá cria um problema que use a fórmula  $2^*n+1$ , ou seja, o dobro de um valor mais um.

Atividade 2: Considere o seguinte problema adaptado do livro Matemática, "Ciência, linguagem e tecnologia", do autor RIBEIRO (2014). Determinado reservatório com capacidade para 750 L está com 240L de água. Utilizando uma bomba de vazão constante, são necessários 15min para terminar de encher esse reservatório. Qual a quantidade de água no reservatório ao final de cada minuto?

- a) Resolva o problema e identifique as variáveis;
- b) Utilize o Modellus para construir um modelo gráfico para o mesmo relacionando a quantidade de água e o tempo.
- c) Crie no modelos uma animação (simulação) dessa situação e empregue o indicador de n´ıvel para alterar a vaz˜ao da ´agua da bomba e descreva os resultados

### Solução:

- a) Esse problema envolve a solução do termo geral de uma PA, a fórmula do termo geral da PA é  $a_n = a_1 + (n-1)r$ , onde  $a_1 = 240 + r$  é a quantidade de água no 1<sup>o</sup> minuto,  $n = 15$ , e $a_{15} = 750$ , assim $750 = 240 + r + (15 - 1)r$ , logo a vazão da água é 34 litros por minuto e a fórmula que dá a solução é  $a_n = 240 + 34n$ .
- b) Modelo elaborado (Figura 43).

<span id="page-57-0"></span>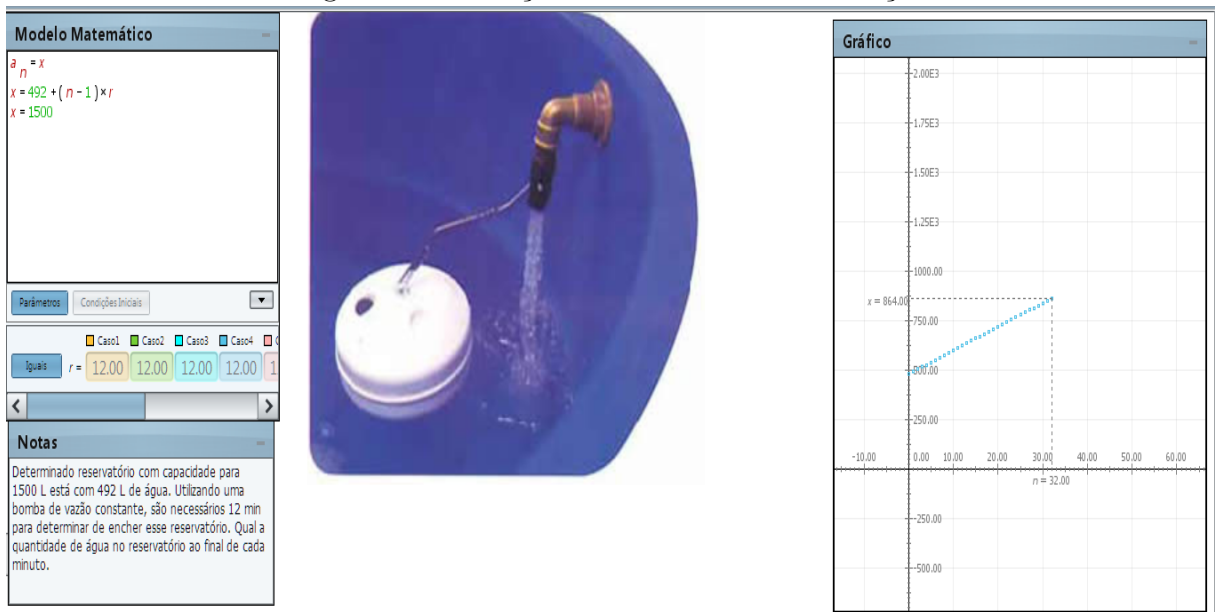

#### Figura 43 – Solução 2b - Atividade de Criação

Fonte: o autor (2016)

c) Pode-se usar o mesmo modelo da letra b, acrescenta-se apenas o bot˜ao de controle relacionado-o a vazão, é preciso também definir os valores máximos e mínimos, da vazão. O ajuste desses valores será através do botão de controle. Os resultados dos gráficos obtidos serão diferentes conforme a mudança desse parâmetro e para uma melhor visualização dos resultados pode-se utilizar uma tabela com os valores de n, x e r (Figura 44):

<span id="page-58-0"></span>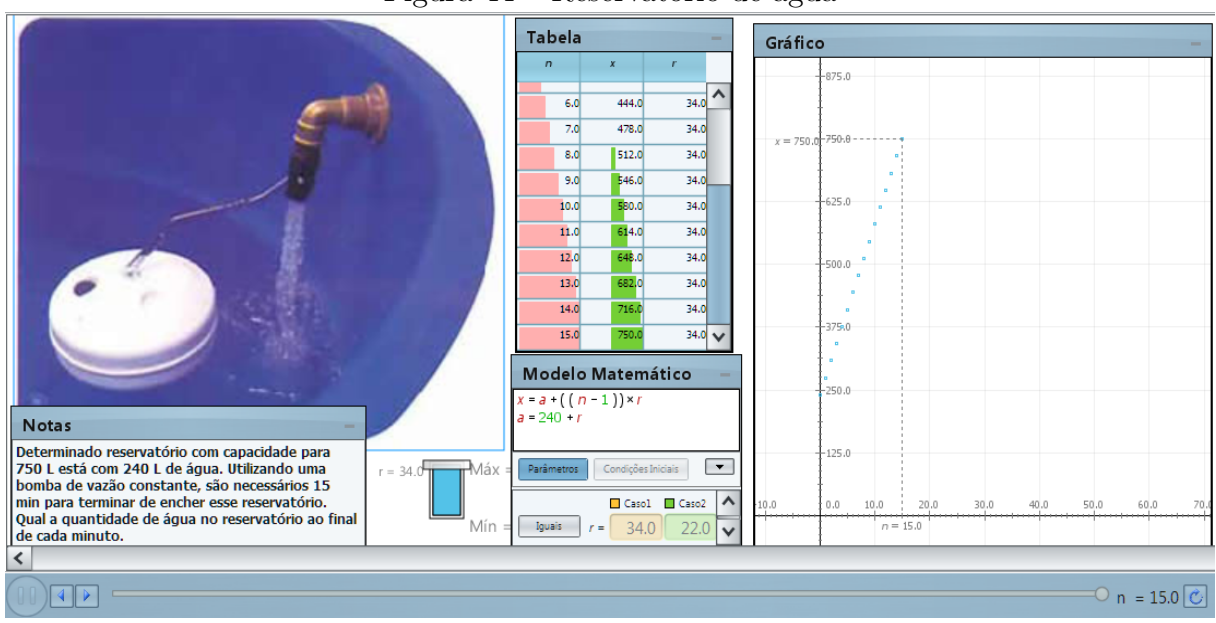

Figura 44 – Reservatório de água

Fonte: o autor (2016)

Atividade 3: Usando o Excel, crie uma tabela que relacione a posição  $n e$  os valores  $1, 1, 2, 3, 5, 8, 13, \ldots$ 

- a) Utilize os dados da tabela para construir um gráfico no Excel;
- b) No Modellus use o banco de dados e abra o arquivo Fibonacci, abra a janela do gráfico e observe o gráfico;

#### Solução:

Será empregado o Excel como ferramenta de modelagem em conjunto com Modellus, nessa atividade o aluno deverá perceber a relação existente entre os números anteriores na sequência e os subsequêntes.

a) O aluno poderá usar a fórmula de recorrência para construir a sequência, por exemplo, na célula A3, basta inserir a fórmula =  $A1+A2$ , e fixa os valores de A1=A2=1. E com o mouse seleciona-se a célula A3, e posiciona-se a seta do mouse no canto da célula, aparecendo um sinal de mais, o aluno deverá arrastar para as células abaixo, tantas conforme julgar necessárias. O gráfico deverá ser escolhido entre os modelos prontos, como exemplo, a Figura 45, ou usa-se a lei de formação da sequência que pode ser escrita no Excel da seguinte maneira  $=$  ((((1 + raiz(5))/2)C1)−(((1-raiz(5))/2)C1))/raiz(5), onde  $C1 = 1, C2 = 2, C3 = 3, ...,$  $CN = N$ , pode ser interessante comparar essas duas resoluções na sala e discutir o significado dos resultados (Figura 46).

<span id="page-59-0"></span>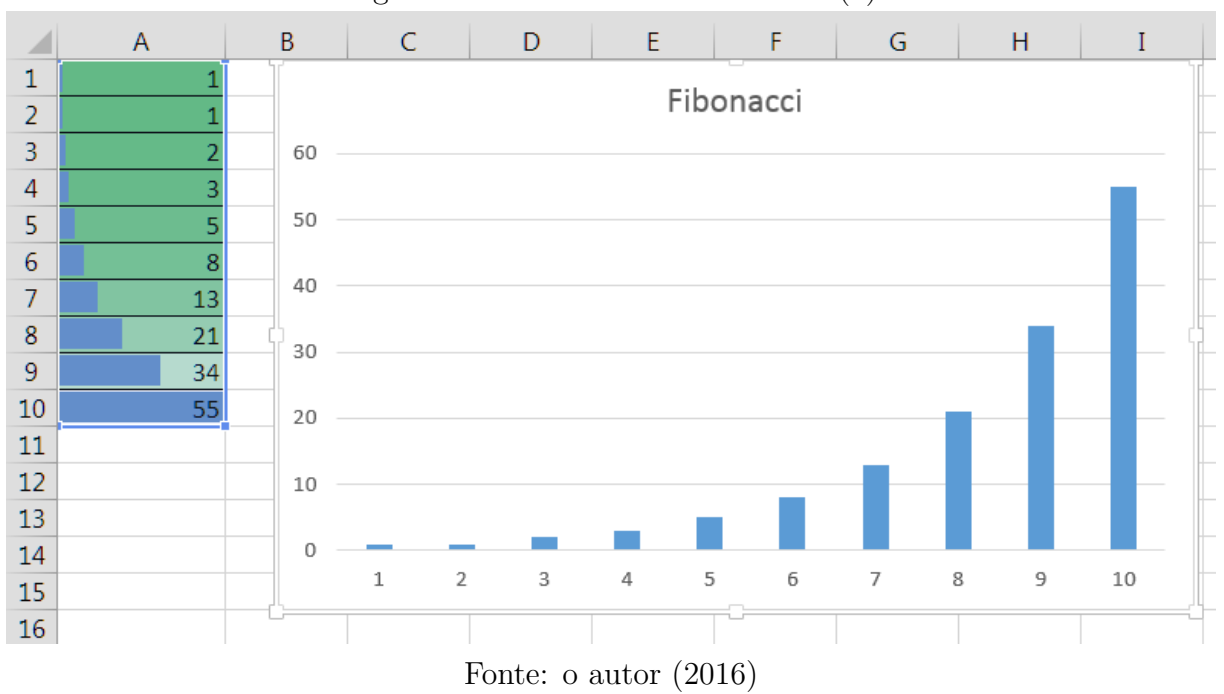

Figura  $45$  – Gráfico Excel Fibonacci(a)

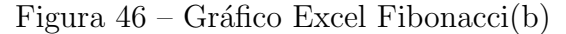

<span id="page-59-1"></span>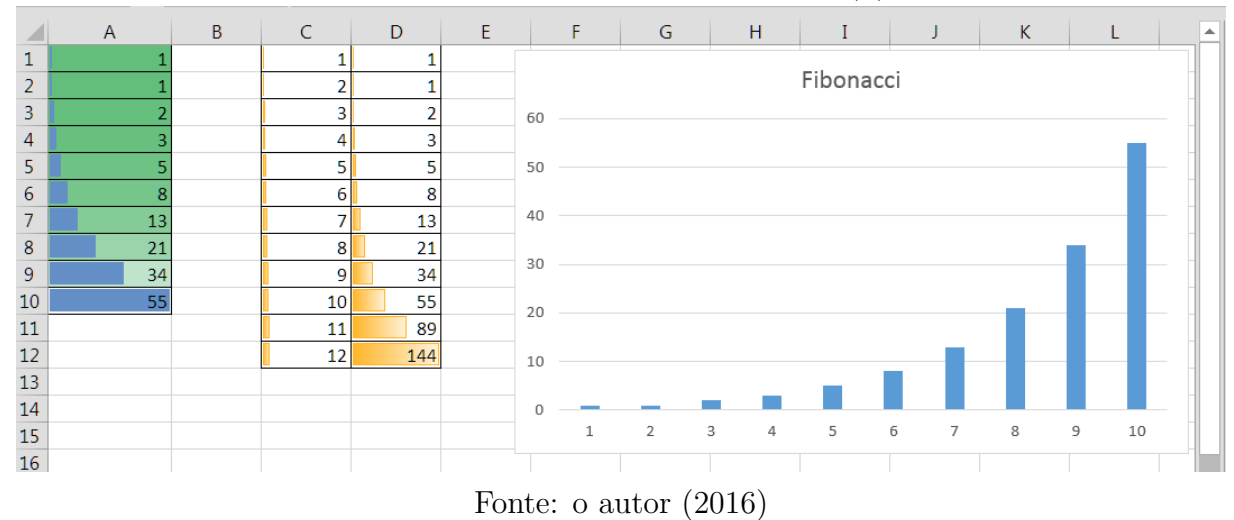

b) O aluno irá observar o modelo (Figura 37)

Atividade 4: Imagine que você receba mensalmente R\$ 7000,00 de salário e receba a seguinte proposta de trabalho por apenas um mês. "no primeiro dia você receberá R\$ 0,01, no  $2^{\circ}$  dia R\$ 0,02, no  $3^{\circ}$  dia R\$ 0,04, e assim por diante, sempre dobrando o valor do dia anterior até o trigésimo dia". Você aceitaria essa proposta?

a) Use a planilha do Excel para responder a essa pergunta

#### Solução:

O professor pode depois que os alunos realizarem os cálculos na planilha Excel demonstrar e empregar a fórmula da soma da PG.

Na célula A1 insira o valor 0,01, na célula A2 insira a fórmula =  $A1*2$ , com mouse selecione a célula A2 e posicione o curso no canto inferior direito da célula, aperte o botão esquerdo do mouse e arraste até a célula A30. Agora para saber o total basta selecionar a célula A31 e clicar no botão de somatório e você terá o surpreendente resultado de R\$ 10737418,23 (Figura 47), um valor na casa das dezenas de milhões.

<span id="page-60-0"></span>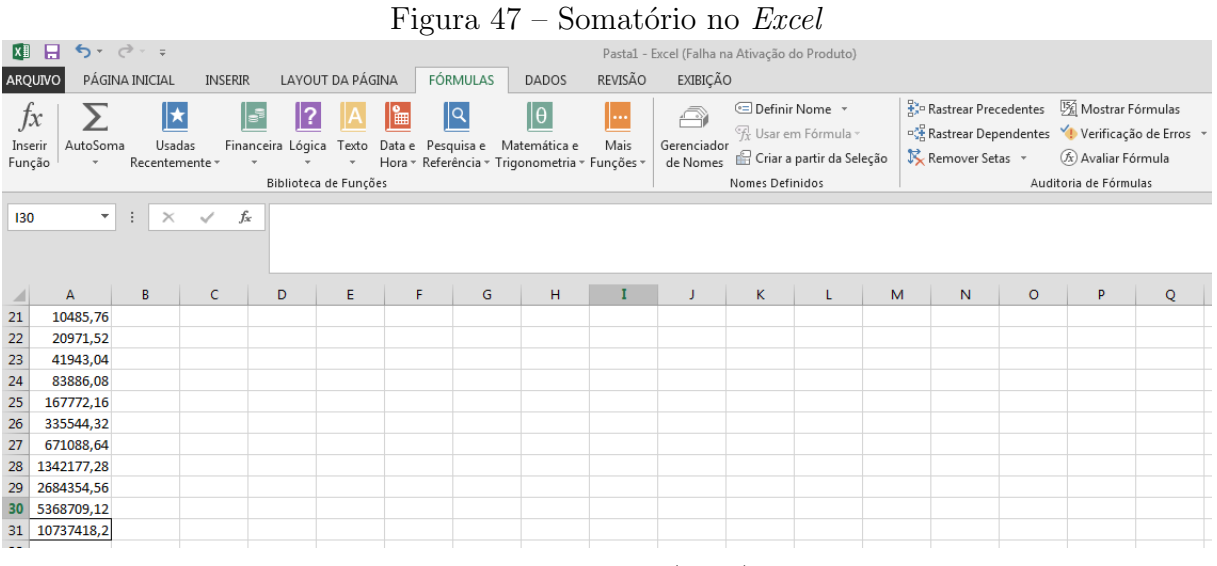

Fonte: o autor (2016)

<span id="page-60-1"></span>Atividade 5: Usando a opção medida de distância, do software Modellus. Calcule a relação  $\frac{d_n}{d_{n-1}}$  entre as distâncias da posição de uma partícula, que obdece a tabela (Figura 48) de posições a seguir:

Figura 48 – Posição versus Tempo

| Tempo(n) | Posição(dn)    |
|----------|----------------|
| 1        | 1              |
| 2        | 1              |
| 3        | $\overline{2}$ |
| 4        | 3              |
| 5        | 5              |
| 6        | 8              |
| 7        | 13             |
| 8        | 21             |
| 9        | 34             |
| 10       | 55             |
| 11       | 89             |
| 12       | 144            |

Fonte: o autor (2016)

#### Solução:

O aluno deverá criar um modelo matemático usando a sequência de Fibonacci no movimento da partícula e realizar a marcação da foto estroposcópica do movimento da partícula. Depois de rodar a simluação usa-se a ferramenta de medição de distancias e aplica-se a fórmula  $\frac{d_n}{d_{n-1}}$ , dialogar com os alunos sobre os resultados e o número de ouro, ou raz˜ao aurea.

Atividade 6: Ao empregar o software Modellus na solução de uma Progressão Geométrica é necessário em alguns casos definir os passos de iterações de 1 em 1?

#### Solução:

Sim. Considerando que uma PG é da forma  $(a_1, a_2, a_3, \ldots, a_n)$  ou  $(a_1, a_2, a_3, \ldots, a_n)$ ...,  $a_n$ , ...), onde os valores  $a_n$  são determinados pela posição n. O Domínio da função será o conjunto dos Números N, onde  $1, 2, 3, \ldots, n, \ldots \in \mathbb{N}$ , logo as interações deverão ser realizadas no conjunto do Números Naturais.

**Atividade 7:** Escreva a função  $f(x) = x^2 + 1$ . Construa o gráfico no *Modellus*. E dada uma PA  $(1, 2, 3, 4, 5, ...)$  de razão 1,  $(f(1) - f(2), f(3) - f(2), ...)$ , formam uma PA de razão 2? Responda com auxilio do gráfico.

#### Solução:

O aluno deverá construir a função no software e marcar os passos para 1 em 1 e deverá marcar a opção pontos na aba gráfico. E deverá observar os valores dos pares ordenados.

Separadamente deverá construir um gráfico com as diferenças  $(f(1) - f(2), f(3)$  $f(2), \ldots$ ) e verificar se será uma PA de razão 2. Para isso basta verificar a tangente do angulo  $(tq\theta = 2)$  formado por esse gráfico.

**Atividade 8:** Utilize a sequência definida por  $a_1 = 3$  e  $a_n = a_{n-1} + 4$  e  $n \ge 4$ . Encontre os valores usando o *Modellus*. Essa sequência é uma PA ou PG?

#### Solução:

Após a construção da sequência o aluno deverá verificar que a mesma obedece as definições de uma PA.

### <span id="page-62-0"></span>CONSIDERAÇÕES FINAIS

A modelagem é uma ferramenta de aprendizado e pesquisa em Matemática, auxiliar os alunos a desenvolver essa prática, abre novas possibilidades no ensino da matemática e possibilita uma aproximação entre perguntas dos alunos sobre a realidade que os cercas e as teorias matemáticas.

Nessa dissertação o foco foi desenvolver ferramentas para ensino e pesquisa de sequências no Ensino Médio e, longe de encerrar o assunto essa dissertação trouxe perspectivas a serem exploradas e desenvolvidas no campo das TIC's, a ferramenta principal da dissertação, o software Modellus, apresentou várias possibilidades de utilização como a facilidade de construção de modelos pelo alunos assim como apresentou também em alguns casos suas limitações, seja nos aspectos gráficos, de aproximação matemática (erro) e além de em alguns casos não apresentar funções como somatório e produto na aba de itens matemáticos.

As atividades apresentadas são apenas exemplos ilustrativos de como pode ser desenvolvido o processo de modelagem matemática no ensino de sequências, mas não encerra e nem tem e a pretensão de ser a única forma de realização.

No apêndice da dissertação disponibilizei algumas perguntas para futura pesquisa quantitativa e qualitativa sobre a melhora do ensino aprendizagem com essa metodologia. A sugestão é que se faça um levantamento do rendimentos com alunos que participaram das aulas com modelagem matem´atica e dos que n˜ao participaram (grupo de controle) comparando os dados obtidos.

Dessa maneira, ressaltamos que a modelagem é com certeza uma prática positiva no ensino da matem´atica, o software Modellus pode servir como uma ferramenta auxiliar e introdutória nessa prática e conforme o amadurecimento do aluno e das situações apresentadas podem ser introduzidas novas ferramentas e ao mesmo tempo em conjunto com software Modellus utilizar ferramentas de apoio computacionais.

### <span id="page-63-0"></span>**REFERÊNCIAS**

ARAUJO, I. S.; VEIT, E. A. *Oficina: Modelagem Computacional no Ensino de Física* com Software Modellus. Universidade Federal do Rio Grande do Sul. Disponível em:<http://ensino.univates.br/∼chaet/Materiais/Oficina XV\_Snef.pdf>. Acesso em: 10 nov 2012.

ASSOCIACÃO BRASIL SGI. COORDENADORIA EDUCACIONAL. A Arte da Educação Humana Habilidosa: Práticas Educacionais com Base no Humanismo Ikeda. Editora Brasil Seikyo, pág. 39.

BARBOSA, J. C. Modelagem na Educação Matemática: contribuições para o  $debate teórico. In: REUNIÃO ANUAL DA ANPED, 24., 2001, Caxambu. Anais... Rio$ Janeiro: ANPED, 2001. 1 CD-ROM.

BASSANEZI, R. C. Ensino-aprendizagem com modelagem matemática: uma nova estratégia. São Paulo: Contexto, 2006.

. Modelagem Matem´atica: Teoria e pr´atica. S˜ao Paulo:

Contexto, 2015.

BIEMBENGUT, M. S.; HEIN, N. Modelagem Matemática no Ensino. São Paulo: Contexto, 2000.

CARNIELLI, Walter A.; EPSTEIN, Richard L. Computabilidade, Funções Computáveis, Lógica e os Fundamentos da Matemática. São Paulo: Editora UNESP, 2009.

COSTA, H. R. da. A modelagem matemática através de conceitos  $científicos. In CIÊNCIA E COGNICÃO. v.14 n.3 Rio de Janeiro nov 2009.$ Disponível em: <http://pepsic.bvsalud.org/scielo.php?script=sci\_arttext&pid=S1806 58212009000300010>, acesso em: 9 ago 2016.

FILHO, A. R. B.; GOMES, E. B.; TERÁN, A. F. Transposição Didática no Ensino de Ciências na Escola do Campo. Disponível em: <http://ensinodeciencia.webnode.com.br/products/transposi%C3%A7%C3%A3o%  $20$ didatica $\%20/2011$  a transposição didatica no ensino de ciencias>. Acesso em: 15 dez 2012.

FOLLADOR, D. Tópicos Especiais no Ensino de Matemática: Tecnologias e Tratamento da informação.  $2^a$  Ed. Res., atual. e ampl., Curitiba. IBEPEX, 2011.

Free Software Foundation. The Free Software Definition. Disponivel em: <http://www.gnu.org/philosophy/freesw.html>. Acesso em: 2 jan 2013.

FREIRE, P. Pedagogia do Oprimido. Rio de Janeiro. Terra e Paz, 1987.

LIMA, E. L. Análise Real Volume 1. Funções de uma variável. 12<sup>a</sup> ed. Rio de Janeiro: IMPA, 2013.

MATOS FILHO, M. A. S. de; MENEZES, J. E.; SILVA, R. de S. da; QUEIROZ, S. M. A Transposição Didática em Chevallard: As Deformações/Transformações Sofridas Pelo Conceito de Função em Sala de Aula. <www.pucpr.br/eventos/educere/educere2008/anais/pdf/431 246.pdf>. Acesso em: 12 ago 2016.

MORGADO, A. C. Recorrências. <https://www.youtube.com/watch?v=Ioy3e9G -7kkt=429s>.Acesso em: jan 2016.

∴; CARVALHO, P. C. P. *Matemática Discreta*. Coleção Profmat. 1ª edição. SBM, Rio de Janeiro, 2014.

NETO, E. R. *Didática da Matemática*. Editora Ática, 2002.

PEREIRA, C. C.; MELO C. B. da S.; BISOGNI, V. Construção do Conceito de Limites no Ensino Médio por Meio da Metodologia de Resolução de Problemas. Disponível em: <http://w3.ufsm.br/ceem/eiemat/Anais/arquivos/ed 4/RE/RE PEREIRA CAROLINE.pdf> Acesso em: mar 2016.

SILVA, H. C. da; ALMEIDA, L. M. W. da. Sobre Matematização e Modelagem  $\textit{Matemática}.$  In: ALMEIDA, L. M. W. de; SILVA, K. A. P. da (Org.) Modelagem Matemática em Foco. Rio de Janeiro. Editora Ciência Moderna Ltda, 2014.

SIQUEIRA, M.; PIETROCOLA, M. A Transposição Didática Aplicada a Teoria Contemporânea: A Física de Partículas Elementares no Ensino Médio. Disponível em: <http://www.nupic.fe.usp.br/Publicacoes/congressos/Maxwell a transposicao didatica aplicada.pdf> Acesso em: 20 nov 2012.

SMOLE, K. S.; DINIZ, M. I. Matemática (Ensino Médio). Volume 1. 5<sup>a</sup> ed. São Paulo: Saraiva, 2009.

SODRÉ, Ulysses. Modelos matemáticos. Disponível em: <http://www.uel.br/projetos/matessencial/superior/pdfs/modelos.pdf> Acesso em: 01 junho 2016

TEODORO, Vitor Duarte. Modellus 2.01: Manual. 2000. Disponível em: <http://www.fisica.ufpb.br/∼romero/modellus/Manual Modellus.PDF>. Acesso em: 13 abr 2016.

# APÊNDICE A

<span id="page-66-2"></span><span id="page-66-1"></span><span id="page-66-0"></span>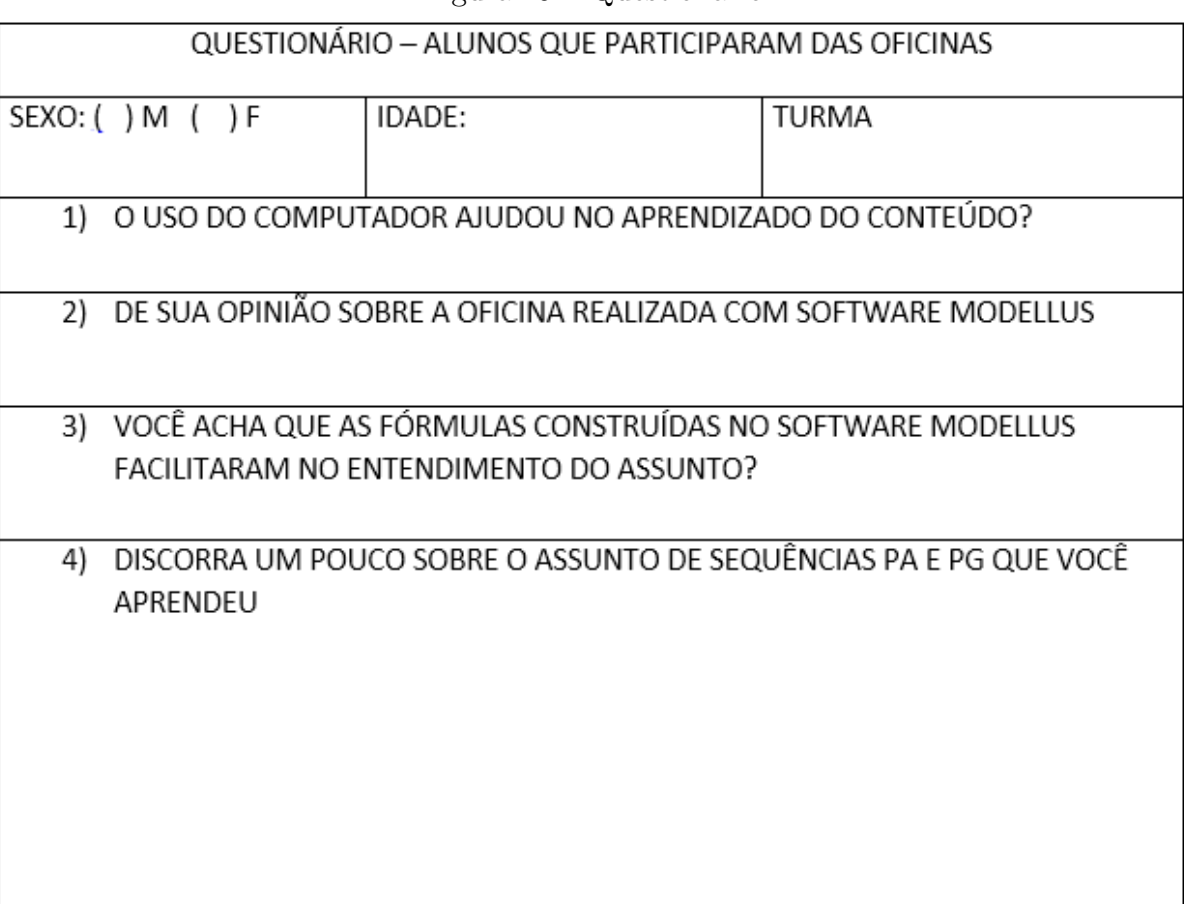

Figura  $49$  – Questionário

Fonte: o autor (2016)